# **C3PO Droid Construction**

# **September 2014**

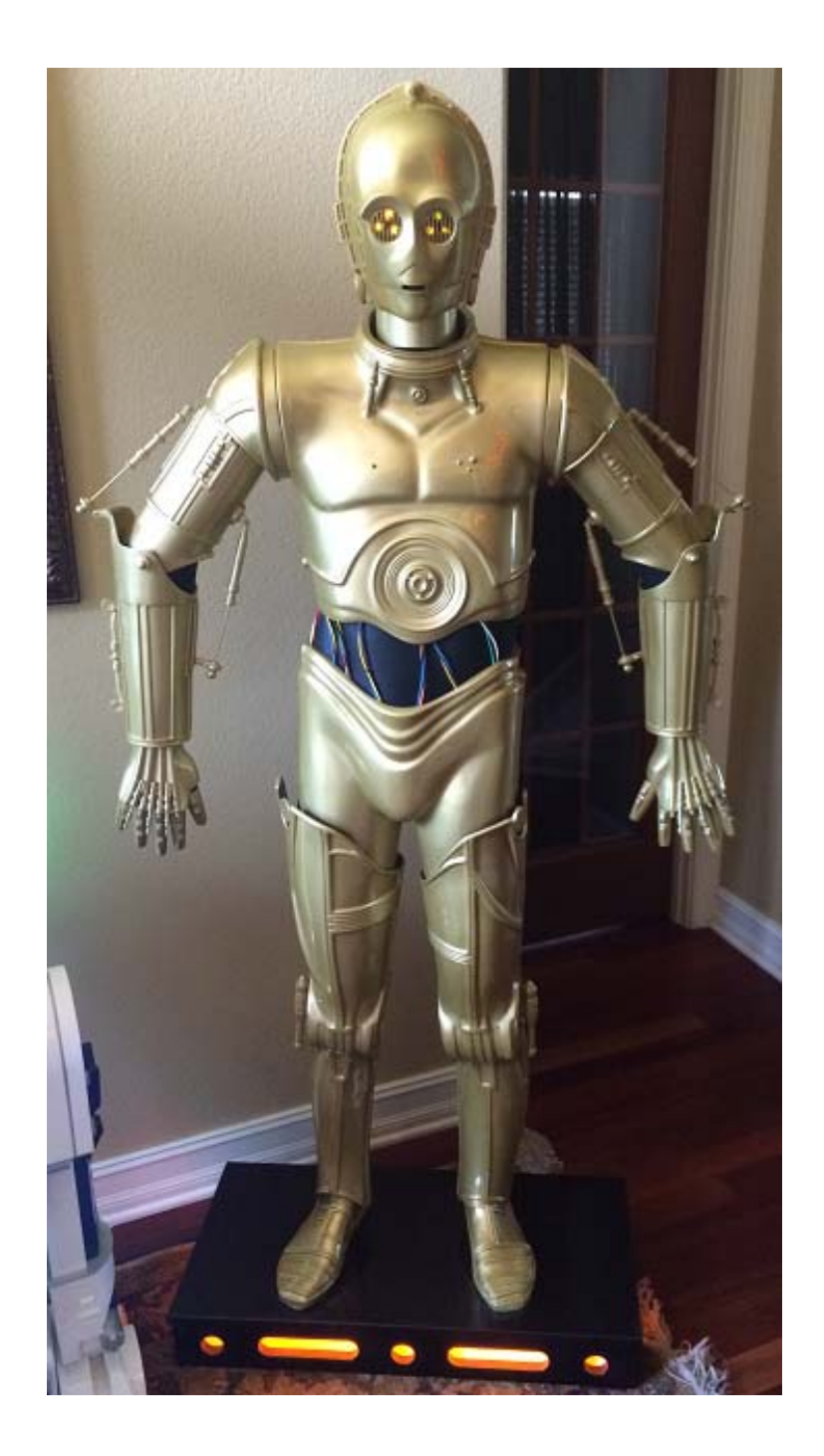

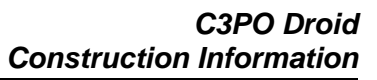

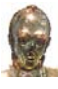

# **C3PO Droid Construction**

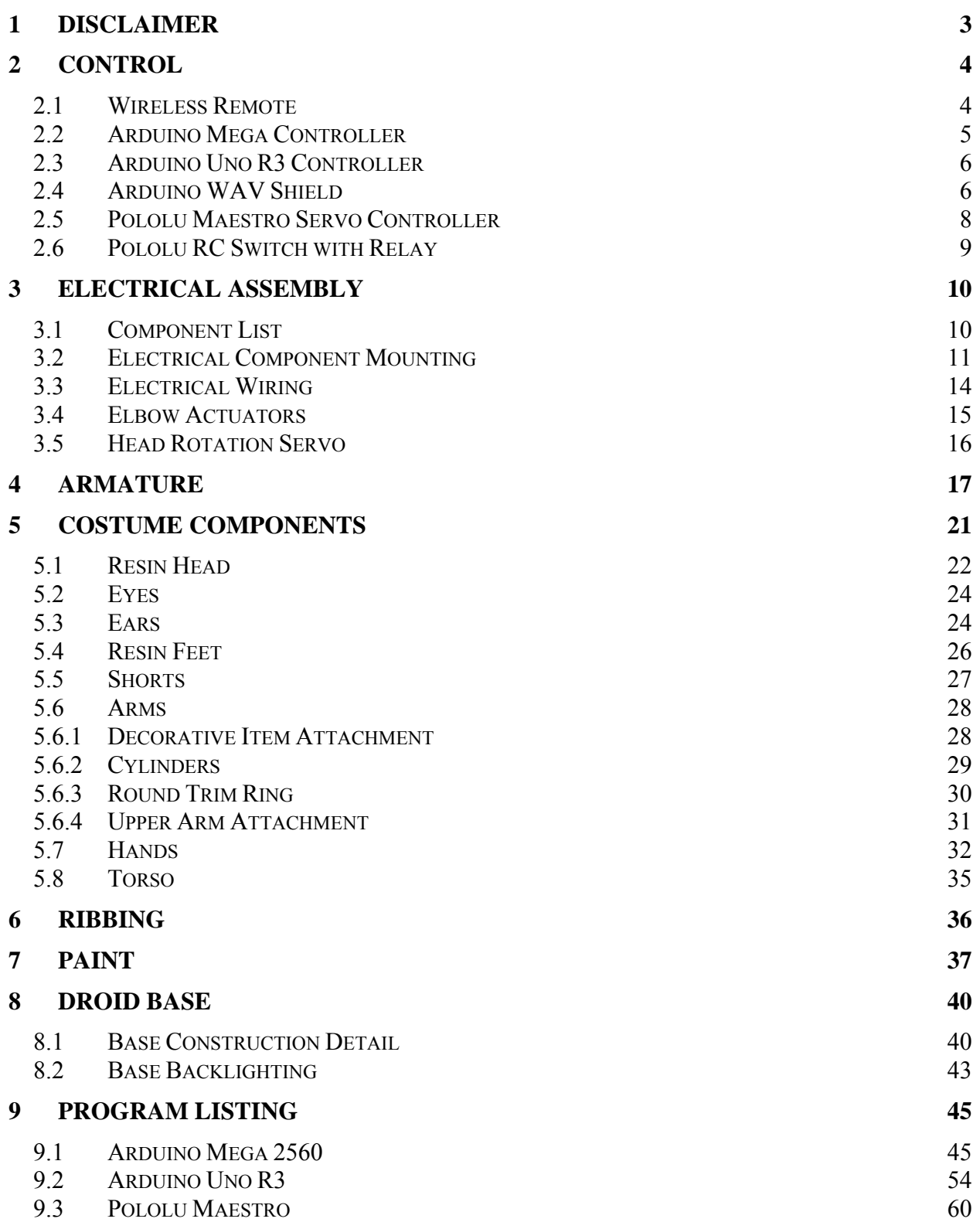

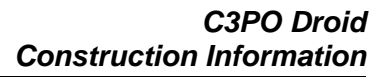

### **1 DISCLAIMER**

This document and the attached drawings are not to be used for construction.

You are hereby authorized to view, copy, print, and distribute the materials from this document or the attached drawings subject to the following conditions:

- The materials are for your personal informational use only and not for commercial purposes.
- No liability in respect of any of the contents of such publications or use thereof is accepted and no warranties expressed or implied are made in relation thereto.

### **Disclaimer**

ANY INFORMATION CONTAINED IN THIS DOCUMENT OR THE ATTACHED DRAWINGS ARE PROVIDED [AS IS] FOR YOUR INFORMATIONAL PURPOSES ONLY, WITHOUT WARRANTY OF ANY KIND, INCLUDING ANY IMPLIED WARRANTY OF MERCHANTABILITY, FITNESS FOR A PARTICULAR PURPOSE, OR NON-INFRINGEMENT. THE AUTHOR OF THIS DOCUMENT AND ATTACHED DRAWINGS WILL IN NO EVENT BE LIABLE FOR ANY DIRECT, INDIRECT OR PUNITIVE DAMAGE OF ANY KIND THAT RESULTS FROM THE USE OF OR INABILITY TO USE THIS DOCUMENT OR THE ATTACHED DRAWINGS, INCLUDING WITHOUT LIMITATION, LOSS OF PROFITS, GOODWILL, OR BUSINESS INTERRUPTION. THE AUTHOR OFFERS NO ASSURANCES, WARRANTIES OR GUARANTEES AS TO THE VALIDITY OR COMPLETENESS OF THIS INFORMATION. INFORMATION WILL BE CHANGED, UPDATED AND DELETED WITHOUT NOTICE.

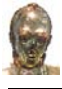

# **2 Control**

The droid is controlled by two Arduino microcontrollers and a Pololu Maestro USB servo controller.

# **2.1 Wireless Remote**

It all starts with a 12 channel wireless remote that controls 12 separate audio and motion sequences. The 12 function remote has twelve relays (7 amps max each) on screw down terminal blocks. The normally open contact for each of the twelve relays is connected to an Arduino Mega 2560 controller.

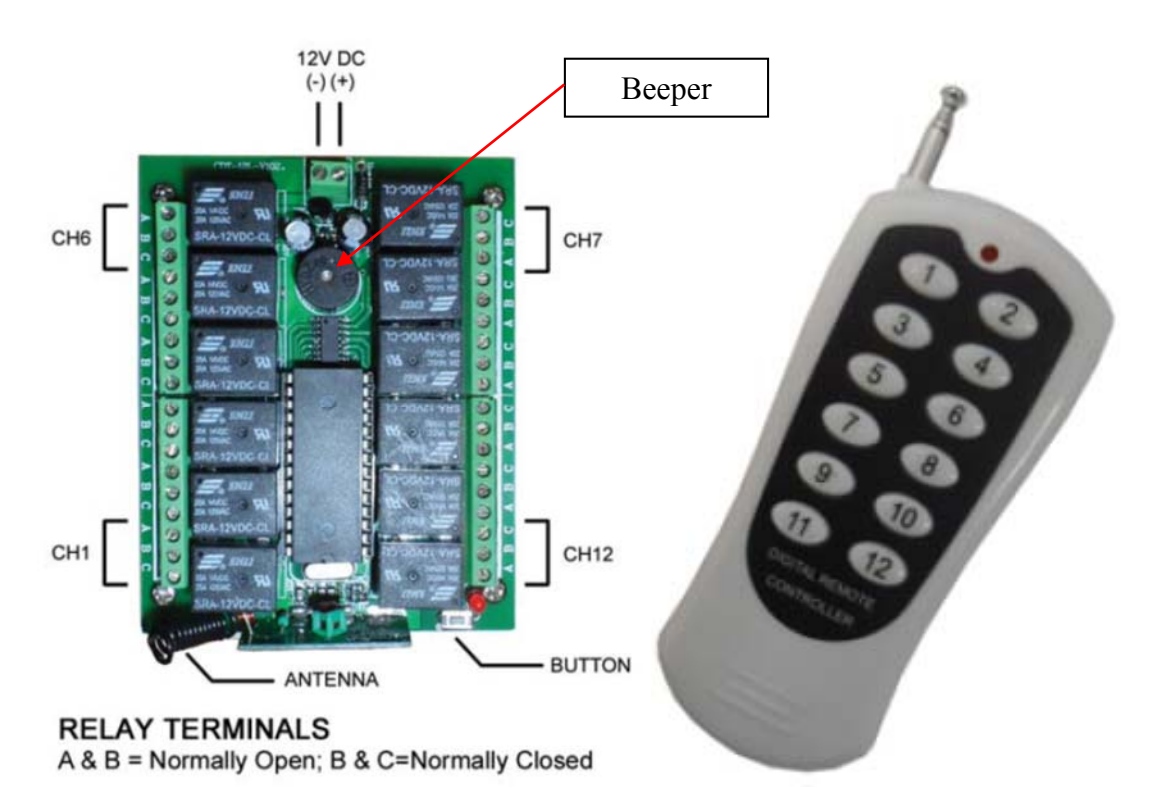

Note: The remote can be configured as toggle, latched, or momentary operating. Getting it to operate in momentary mode took some messing around at first but it has been bullet proof ever since I got the momentary operation working.

One thing I dislike about this remote is that a beeper on the board makes a chirp sound when a trigger is initiated. Placing tape over the beeper still did not quiet things down. I ended up getting rid of the whole piezo beeper by jamming a small screwdriver in it and making sure it never beeps again. Problem solved.

The specs for the remote can be found on the next page.

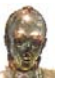

# **12 Channel Remote Specs**

Operating Voltage: 12V Operating Current: ≤10mA Frequency: 310MHz, 315MHz, 418MHz, 433MHz Transmitting Power: 10mW Transmitting Distance: 100M Encoding Type: PT2262, EV1527, HCS300 rolling code Control Switch System: Operating Voltage: DC12V Quiescent Current: ≤6mA Operating Frequency: 315MHz 433MHz Receiver Sensitivity: -105dBm Output Current: ≤10A Size:  $97 \times 77 \times 26$ mm /  $3.81 \times 3.03 \times 1.02$ in(L x W x H)

# **2.2 Arduino Mega Controller**

The system utilizes an Arduino Mega 2560 and an Arduino Uno R3. The Arduino Mega is programmed to monitor the status of each remote control relay. Relays 1 to 12 equate to 12 separate show triggers. A show has specific audio and motion movements that are based upon the input that is received. The Arduino Mega also transmits a show playback request via a serial line to run a specific show subroutine in a Pololu Maestro servo controller.

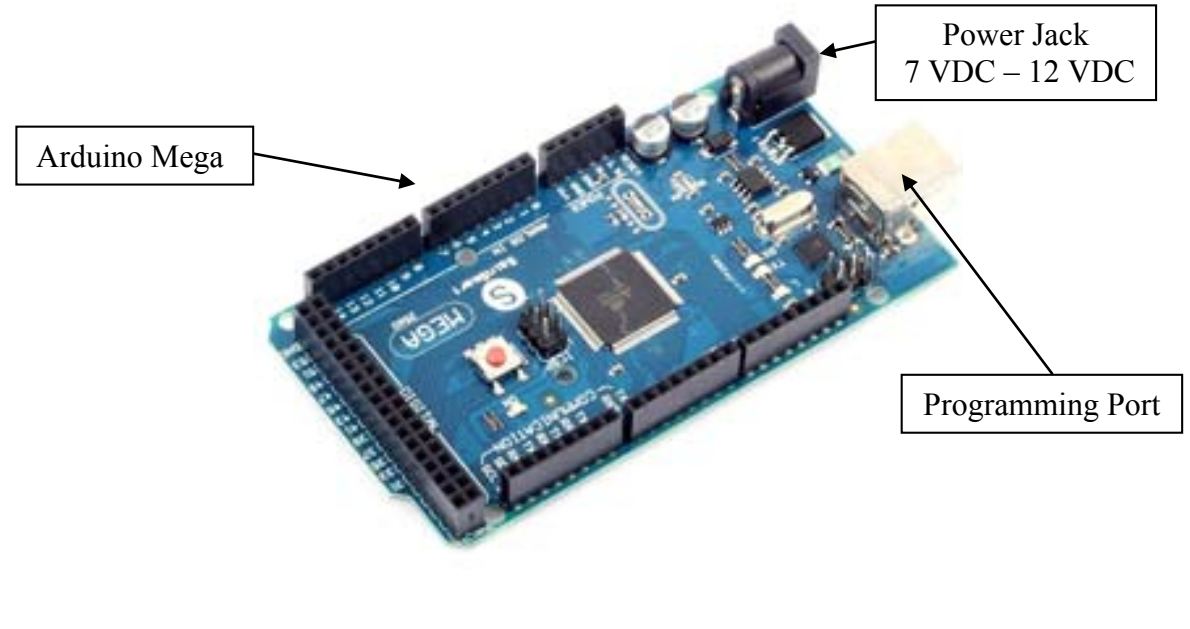

# **2.3 Arduino Uno R3 Controller**

The Arduino Mega sends a binary code to an Arduino UNO R3 that represents the show number requested utilizing just 4 Arduino Mega 2560 outputs and 4 Arduino Uno R3 inputs. The Arduino Uno R3 shown below uses an ADAFruit Wav shield that plays back the show audio based upon the binary code received from the Arduino Mega 2560. The 4 bits are assigned values of 1, 2, 4, and 8. This technically gives you 15 combinations. I am not including all zeroes as a valid combination.

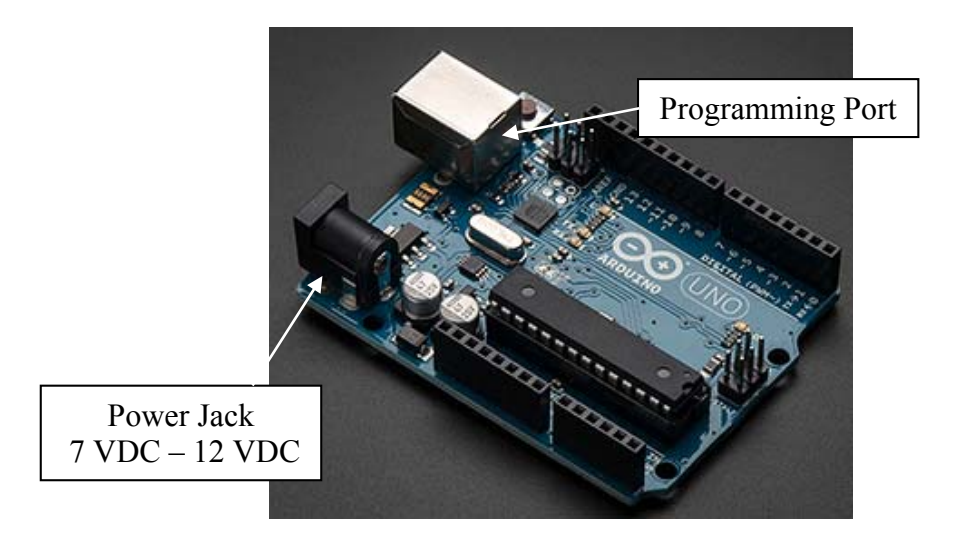

# **2.4 Arduino WAV Shield**

The system utilizes an audio playback board for producing the audio. The audio board utilized for the C3PO droid is an Adafruit Wave Shield. The audio board sits on top of the Arduino Uno R3 controller and interfaces with the controller via the .1" male stacking pins. The Wave Shield has an SD card as shown below for storing the audio files. The SD card slot actually contains a micro SD card inserted into an SD card adapter. Full SD cards are getting difficult to find and micro SD cards with the adapter work well.

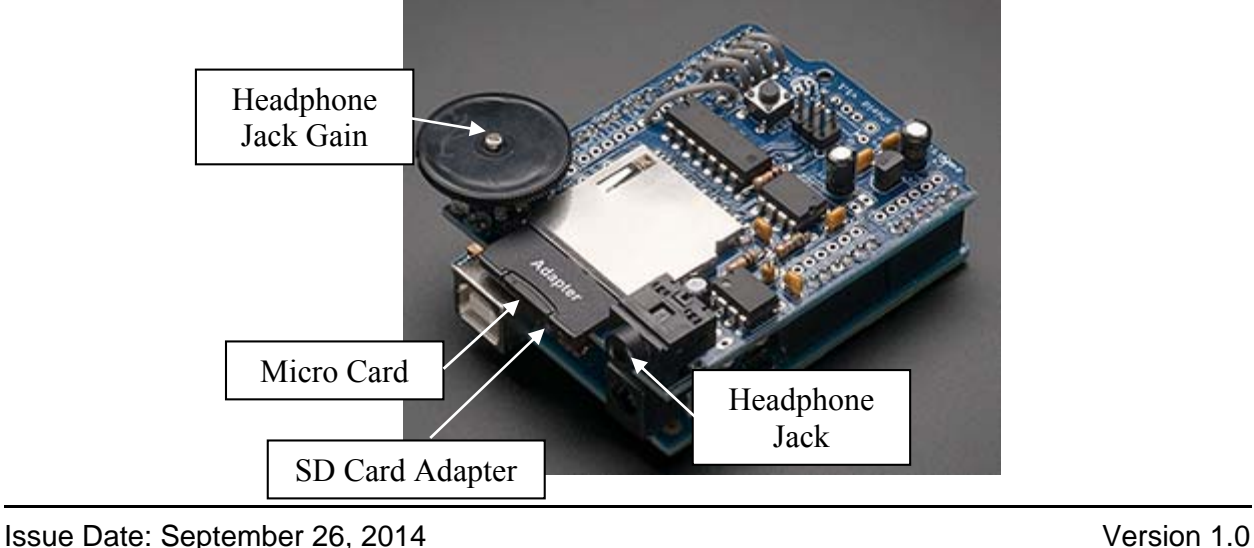

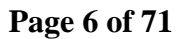

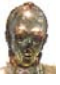

There are 12 audio files stored on the SD card. The SD card is formatted as Fat16 but Fat32 will also work. The audio payer will play any audio .wav file that is 22 kHz, 16 bit, mono, and of any length. The audio is routed through a standard headphone jack to a Pyle amplifier.

A small rotary potentiometer is located on the audio playback board to control the level of the audio signal sent to the headphone jack. In the picture above, this is defined as headphone gain. The black knob was removed and the gain adjusted high by utilizing a small #1 Phillips screwdriver.

### **Audio Tracks**

I hired a voice actor to provide me with the following dialogue utilizing C3PO's voice.

Audio 1 "Happy Birthday Emily"

Audio 2 "Happy Birthday Kim"

Audio 3 "Happy birthday Megan"

### Audio 4

"Hello, I am C3PO human cyborg relation. Welcome to the Guarnero household, it must be a great pleasure for you to make my acquaintance."

### Audio 5

"Happy Halloween that is a most excellent costume you are wearing. Say trick or treat and select a carbon based snack of your choice."

Audio 6

"Happy Anniversary Kim"

### Audio 7

"Yo mama so stupid she spent the whole day saying "am not" to Artoo! Yo mama so fat she has her own gravitational orbit! Yo mama so stupid she went to Bangkok to get a TIE fighter! I detect a tremor in the gravitational field. The last time I felt it was in the presence of yo mama."

### Audio 8

"Kim must be what humans call a saint to allow Master John to have all of us standing in the foyer. Of course, since she is married to Master John, she must be the luckiest princess in the world. R2, my sensors indicate that Kim appears to be a very slim and attractive life form, what do you think?"

### Audio 9

"Happy Thanksgiving"

### Audio 10

"My sensors indicate that Kim's buns are superior to princess Leia's in every way"

### Audio 11

"Master John is a most intelligent and handsome carbon based specimen. Please ignore Darth Vader and that ancient lost in space robot, I am the droid that will most interest you. After all, anyone can say danger, danger, will Robinson."

### Audio 12

"Merry Christmas or are you one of those that prefer happy holidays?"

### **2.5 Pololu Maestro Servo Controller**

The system utilizes a Pololu Maestro 18 channel servo controller. The Maestro servo controller allows control of the servos via a scripting language located on the controller. The Maestro also allows you to run programmed subroutines based on serial commands sent from an external controller. The subroutine program is simple and allows you to have statements that perform delays, move the servo to a specific position, and set the overall velocity and acceleration for each servo.

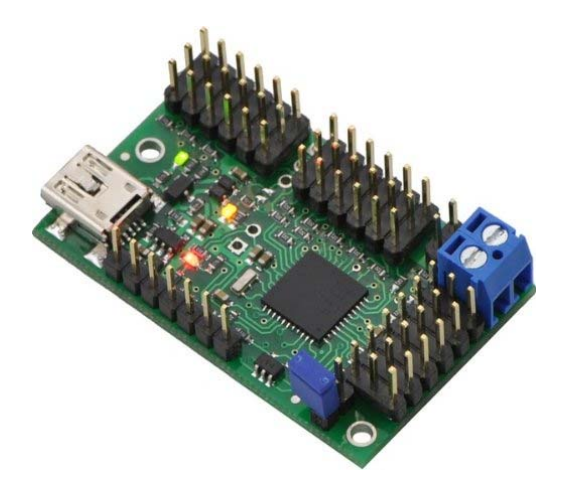

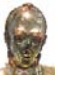

An Arduino Mega 2560 transmits a show playback request via a serial line to run a specific show subroutine in the Pololu Maestro servo controller. The subroutine requested to run in the Maestro is based on the remote control relay input that is activated on the Arduino Mega 2560 controller. I kept the Arduino audio trigger and Maestro subroutine number the same as the wireless key pressed so as to maintain consistency throughout the system. Show 1 is remote button press 1 which is wav file 1 and Maestro subroutine 1.

The Pololu Maestro I am using is an 18 channel device. I only use 5 of the 18 channels for the C3PO droid. Specifically, I am using the following channels.

Channel 0 – Head turn servo Channel 2 – Head servo power on/off RC Switch Chanel 6 – Left elbow linear actuator Chanel 7 – Right elbow linear actuator Chanel 11 – Eye LED dimmer

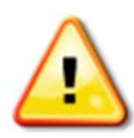

The Eye LED dimmer was created by clipping the motor leads of an old servo. The wires that went to the servo motor were routed to the eye LEDS through a 220 ohm resistor. By doing this I could control the eyes just as if they were any other axis and dim them as I wished.

# **2.6 Pololu RC Switch with Relay**

The system utilizes a Pololu RC switch with relay to disconnect power from the head turn servo. Due to some mechanical imbalance that I cannot correct, the servo would hum when stopped in some positions. This switch was connected to one channel of the maestro and the head turn servo power wire was placed in series with the normally open contact of the relay. This way I can disable the servo after a move is complete and save wear and tear on the servo while eliminating noise from servo hum.

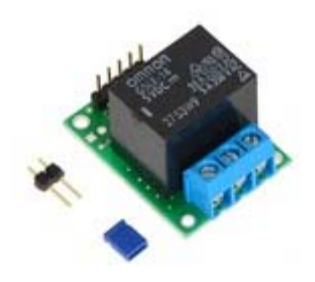

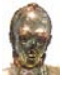

# **3 Electrical Assembly**

The electrical components are mounted on two white steel sub-panels inside the torso. The materials used for the electrical assembly are listed in the following section.

# **3.1 Component List**

The following list details all of the electrical components used in the system.

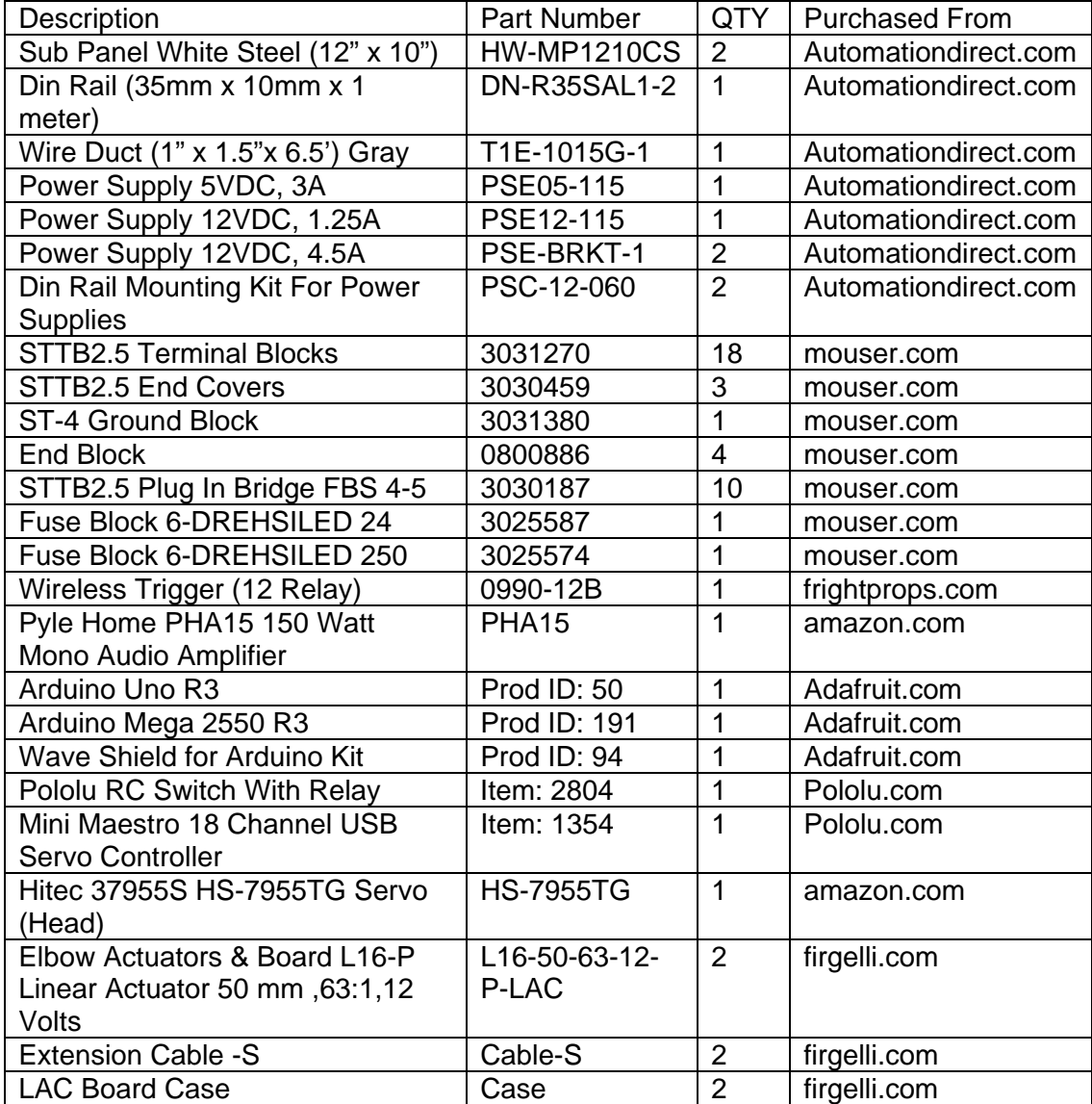

# **3.2 Electrical Component Mounting**

The electrical components are mounted to the sub-panels utilizing Din rail. Din rail and wire duct is mounted to the steel sub-panels using rivet nuts and screws. The rivet nut is a simple way to install a threaded hole in steel. Drill a hole, spin the rivet nut onto the threaded shaft of the tool, insert into the hole, squeeze the trigger, spin the knob on the end of the tool counter clockwise to remove the tool from the insert and you have a threaded insert. Much easier than tapping holes. I used a Marson 39302 poly nut thread setter kit I got on Amazon. The kit is shown below.

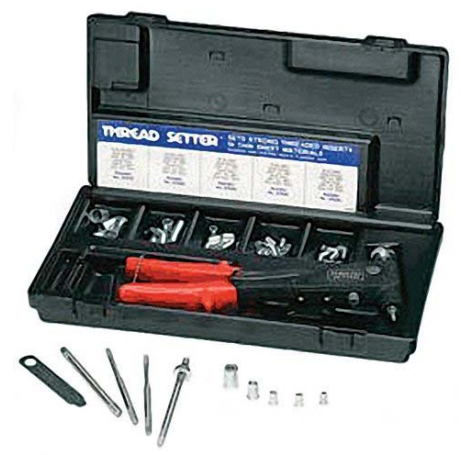

The kit comes with some rivet nuts but you an order additional ones on Amazon as well. I used the 8-32 and 10-32 rivet nuts exclusively. With the tools for fabrication in place, it is now time to fabricate. The attached drawings illustrate the layout of the control panels so you will want to refer to the drawings for details.

I mounted the sub-panels to 80/20 aluminum extrusion. The 80/20 is like erector set material for adults. The picture below shows one subpanel mounted to the backside of the extrusion. This picture also shows the rivet nuts sticking thought the back of the panel.

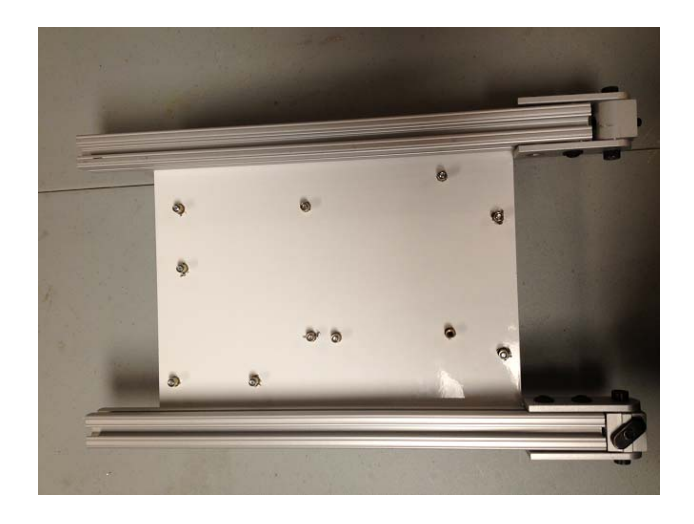

The other side of this panel looks like the following. This is the front of the torso. All of the components are not mounted on the front panel yet but it provides a good idea of where this is going.

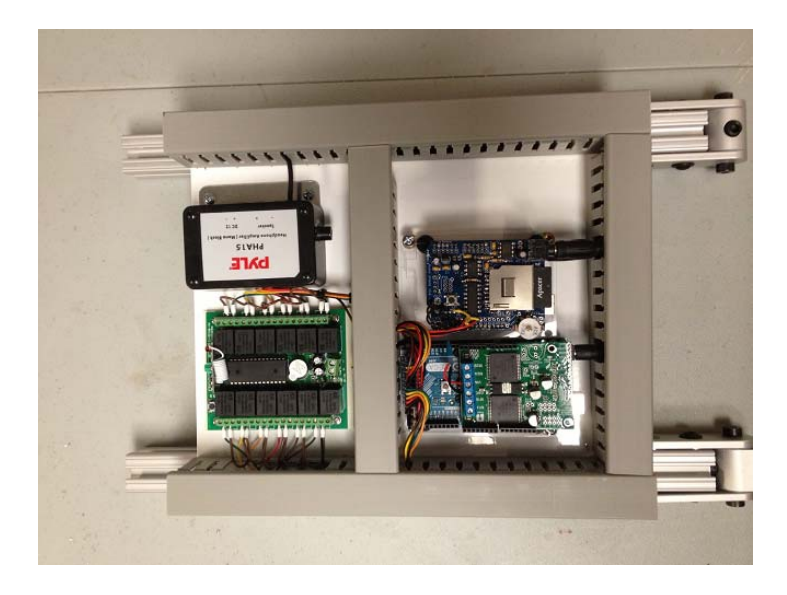

The following picture shows the second sub-panel that is mounted to the other side. This sub-panel contains the power distribution terminal blocks and power supplies. It is not shown in the pictures but a hole was drilled in the wire duct and back panels so the two panels have a hidden path for wires to pass between the front and the back of the torso.

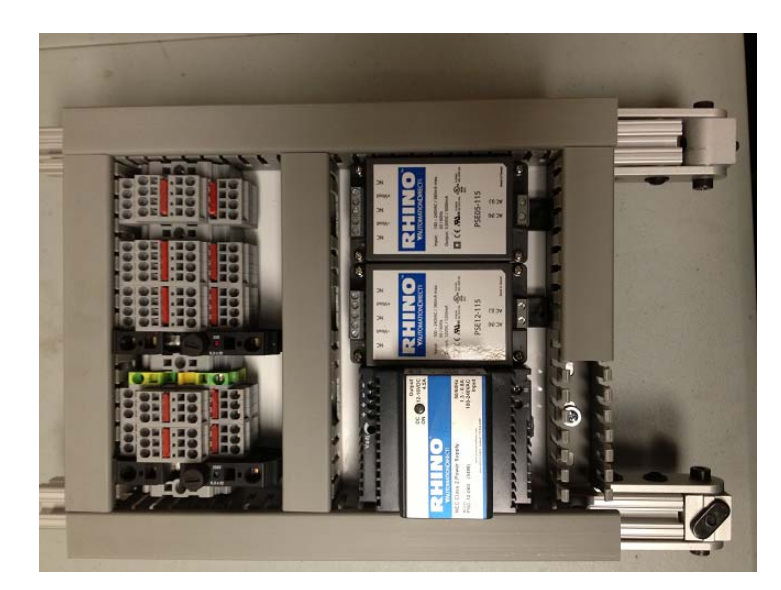

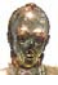

A side view of the sub-panel sandwich can be seen below.

Here is a view of the front panel with all components mounted and wired.

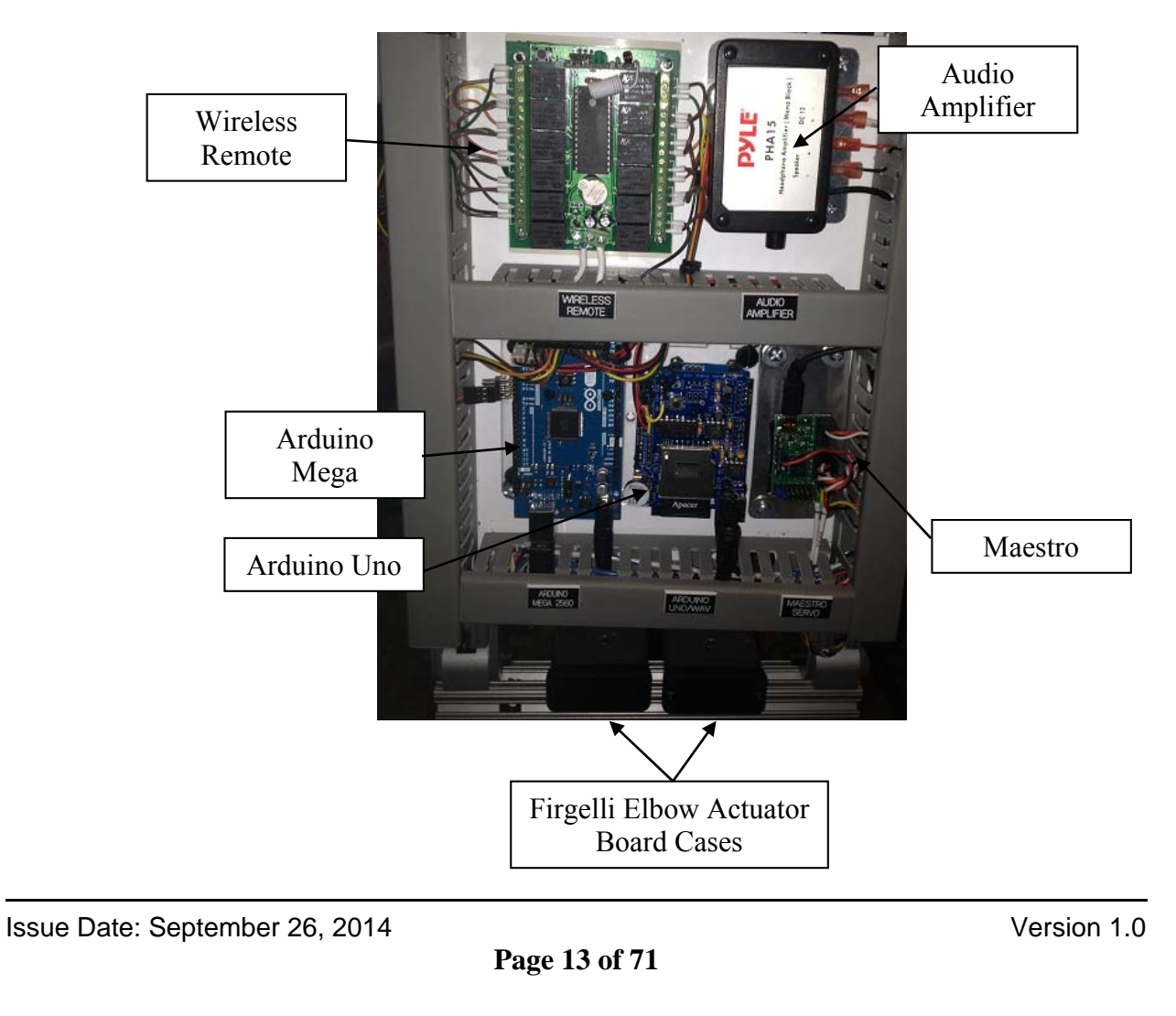

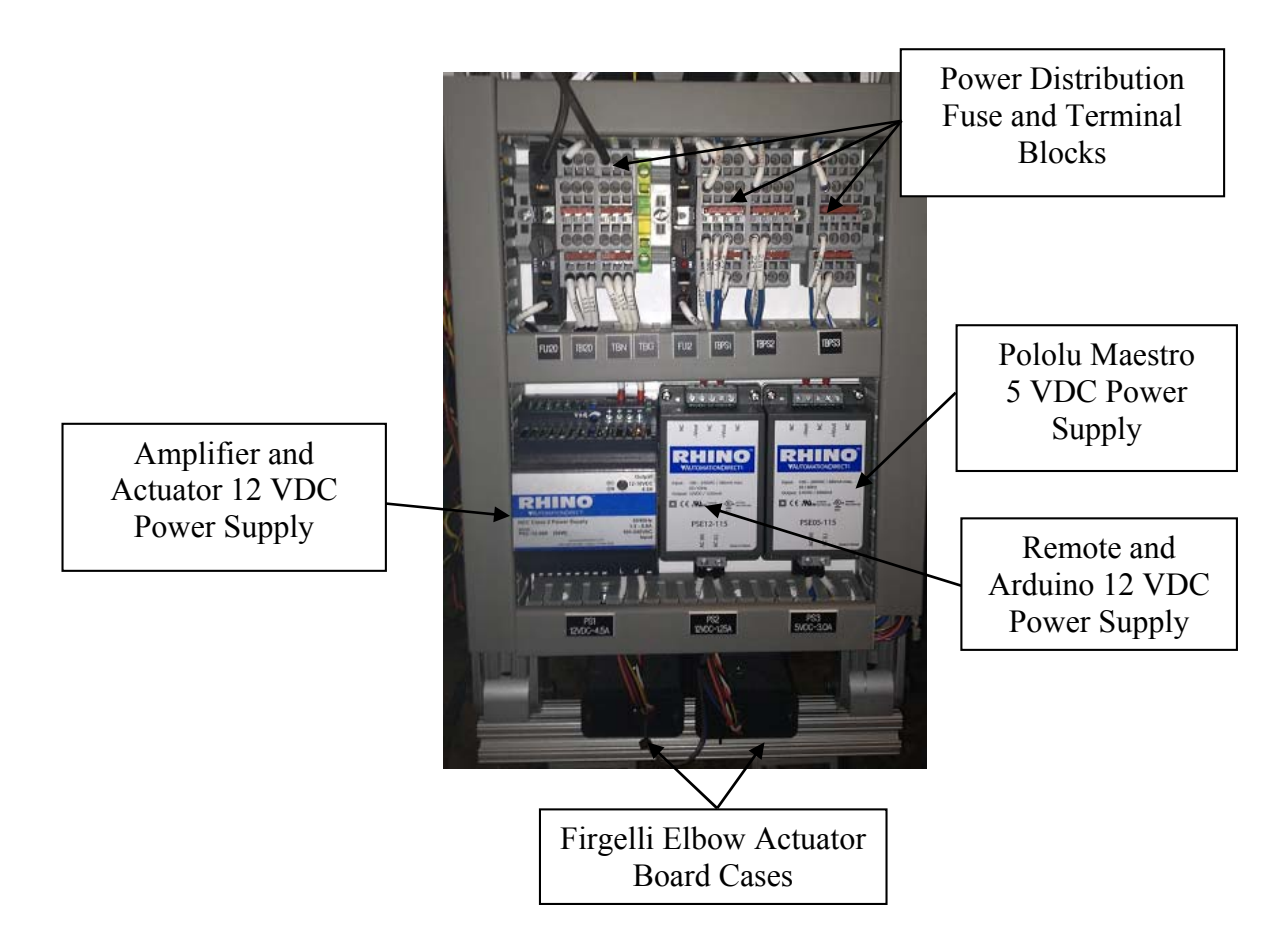

Here is a view of the rear panel with all components mounted and wired.

# **3.3 Electrical Wiring**

As illustrated on the attached electrical drawings, a color code, wire awg, and wire number is associated with each wire. The drawing package will use the following terminology for a wire.

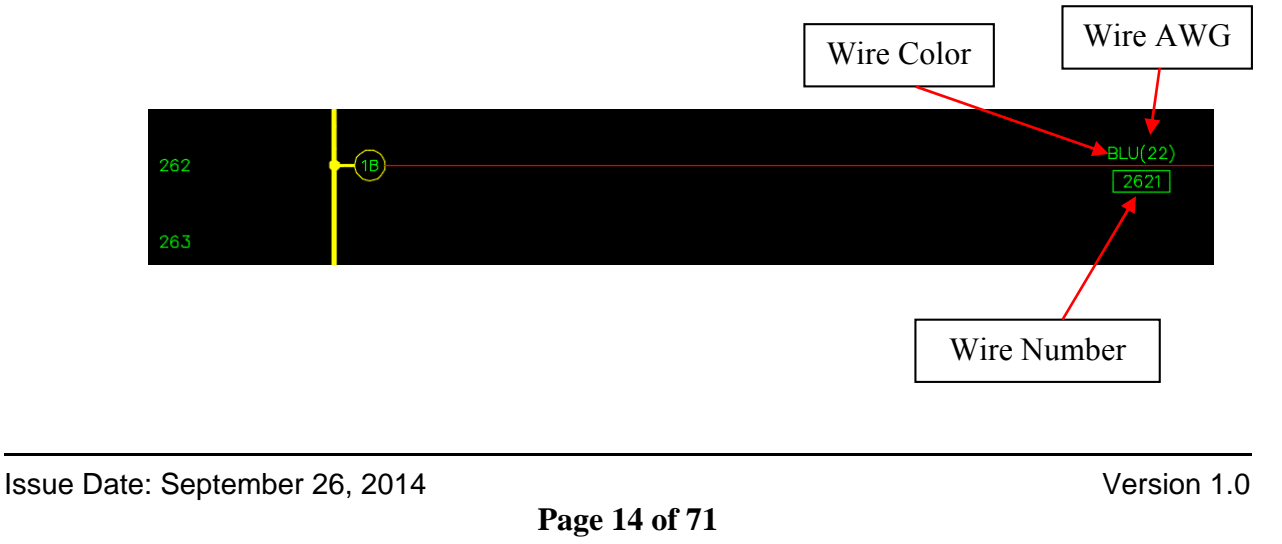

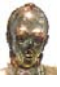

Each wire receives a ferrule. The wire ferrule is just a connector that is crimped on the wire which is used to terminate stranded wires. The wire used for the system is all MTW (machine tool wire) stranded and utilizes UL508A color codes where possible.

The ferrules, wire, and ferrule crimper can be purchased from automation direct or your favorite supplier.

The attached electrical drawings illustrate how the C3PO was wired. The drawings will show all point to point connections.

# **3.4 Elbow Actuators**

Firgelli actuators are used to create elbow motion. The picture below shows an elbow actuator mounted on the 8020 frame.

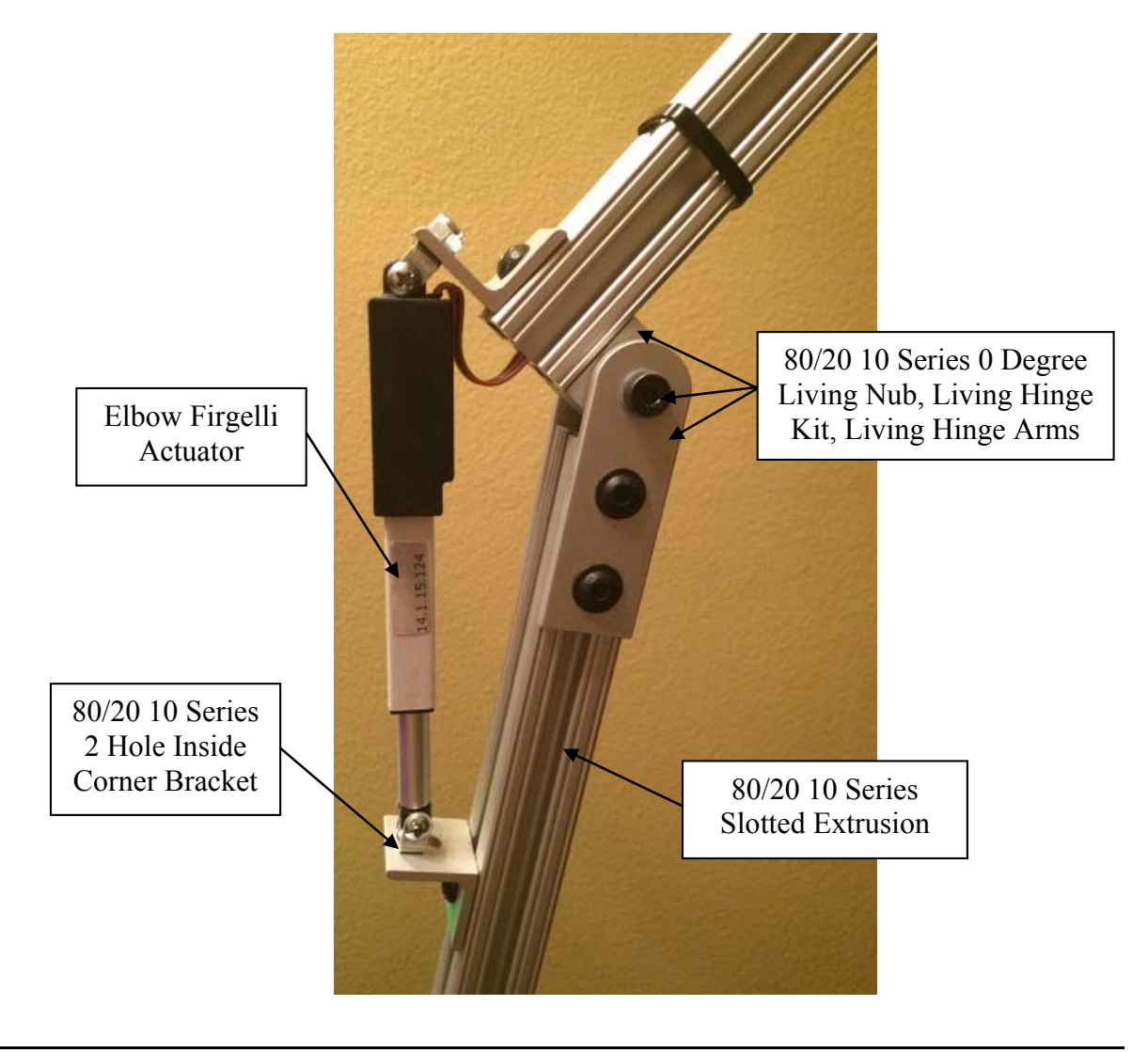

# **3.5 Head Rotation Servo**

The head is mounted to a Servo City DDP155 base pan. The base pan mounts the servo away from the ABS top plate via 4 aluminum standoffs. An external ball bearing in the ABS plate keeps the servo rigid side to side. The system includes a 1/4" bore clamping hub for attaching the head to the ball bearing supported shaft. The kit comes with a 4.25" diameter, 1/4" thick ABS top plate that was used to mount the head to.

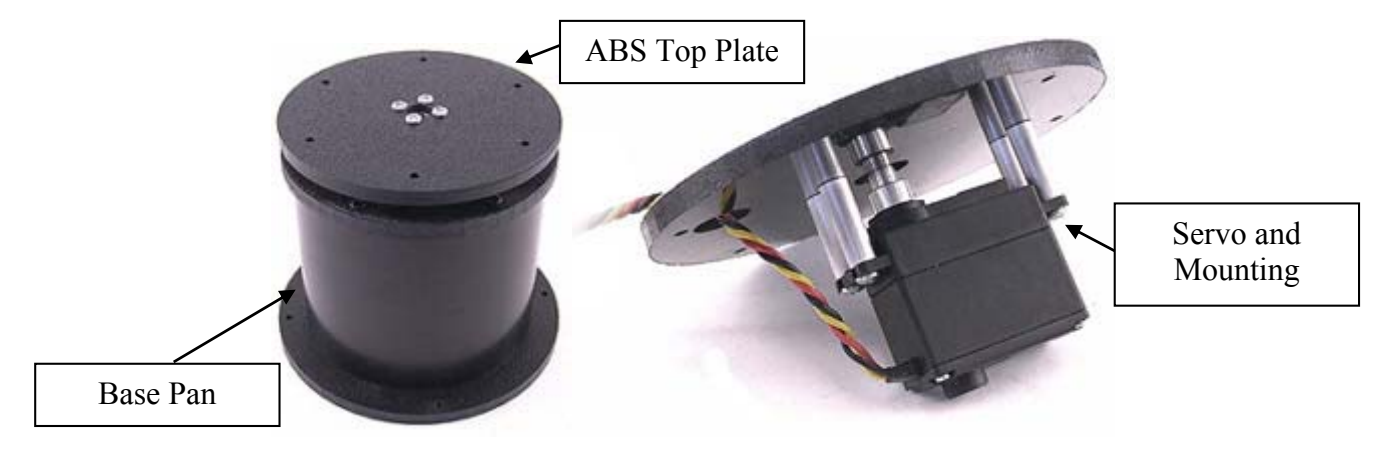

The picture below shows how I mounted the head to the base pan.

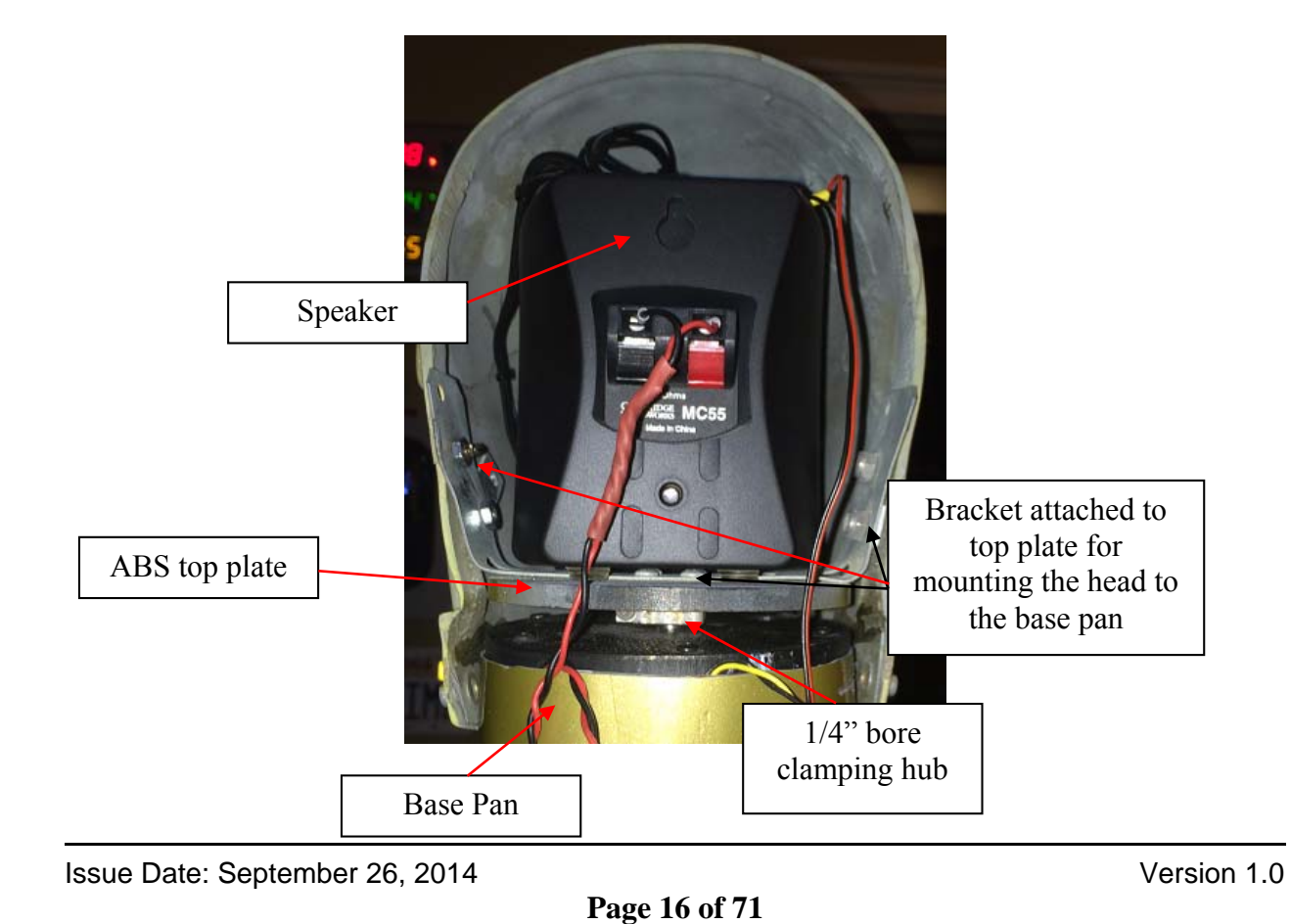

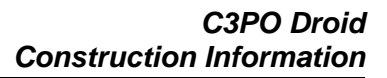

## **4 Armature**

The droid is a display piece that stands on a lighted base. The costume and other components are mounted on an armature that makes up the skeleton of the droid. The armature needed to be stable and sturdy. I decided to use a material called 80/20. The 80/20 material consists of several aluminum extrusion pieces that can be used together to create things. I purchase all of my 80/20 supplies on Amazon. Some basic 80/20 supplies that I use are as follows.

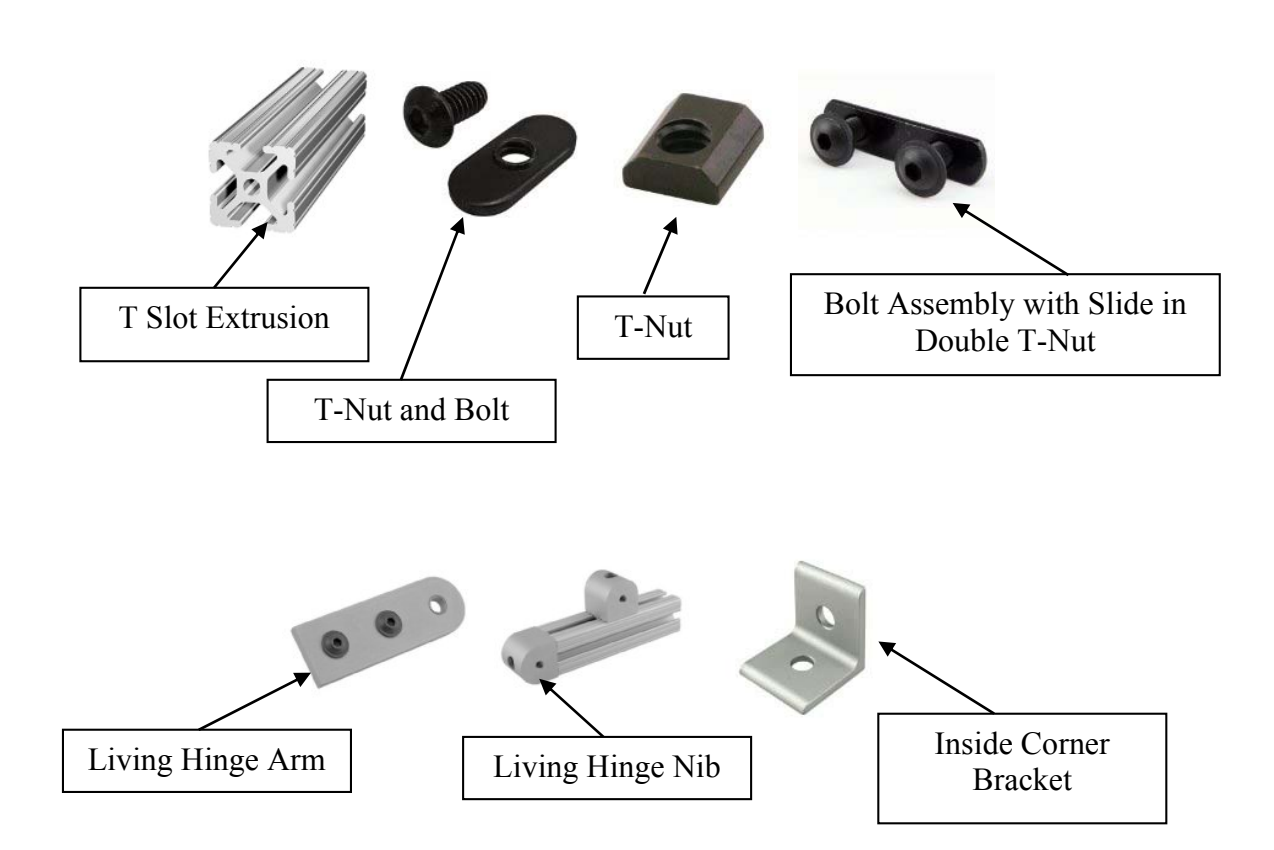

The frame is made of the T slot extrusion pieces. Each leg is made from a single 42" long piece of extruded T slot material. The T slot extrusion must be secured to the base so the droid is stable. The other requirement I placed on this project is that the base is easily removable form the droid in the event maintenance is required. My solution is actually very simple and sturdy. I made a wood temporary base to support the droid. Once the droid was complete, I made a permanent base. Details regarding base construction can be found later in section 8.0 of this document. The leg 80/20 extrusion was clamped to a piece of PVC pipe that would act as a receiver for a pipe that protrudes out of the wood base. With this method, the leg assembly can be slide down on top of the pipe protruding from the base and provide a solid method for holding the droid upright.

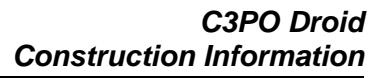

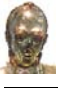

The PVC pipe attached to the extrusion simply slides on top of the flange/pipe assembly. I got the pipe and flange at Home Depot.

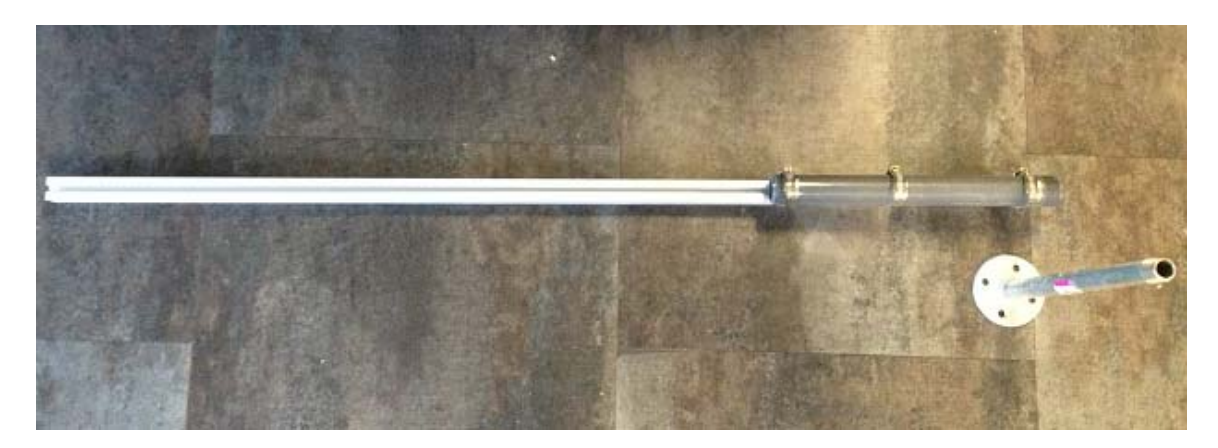

This picture below shows a closer view of the components.

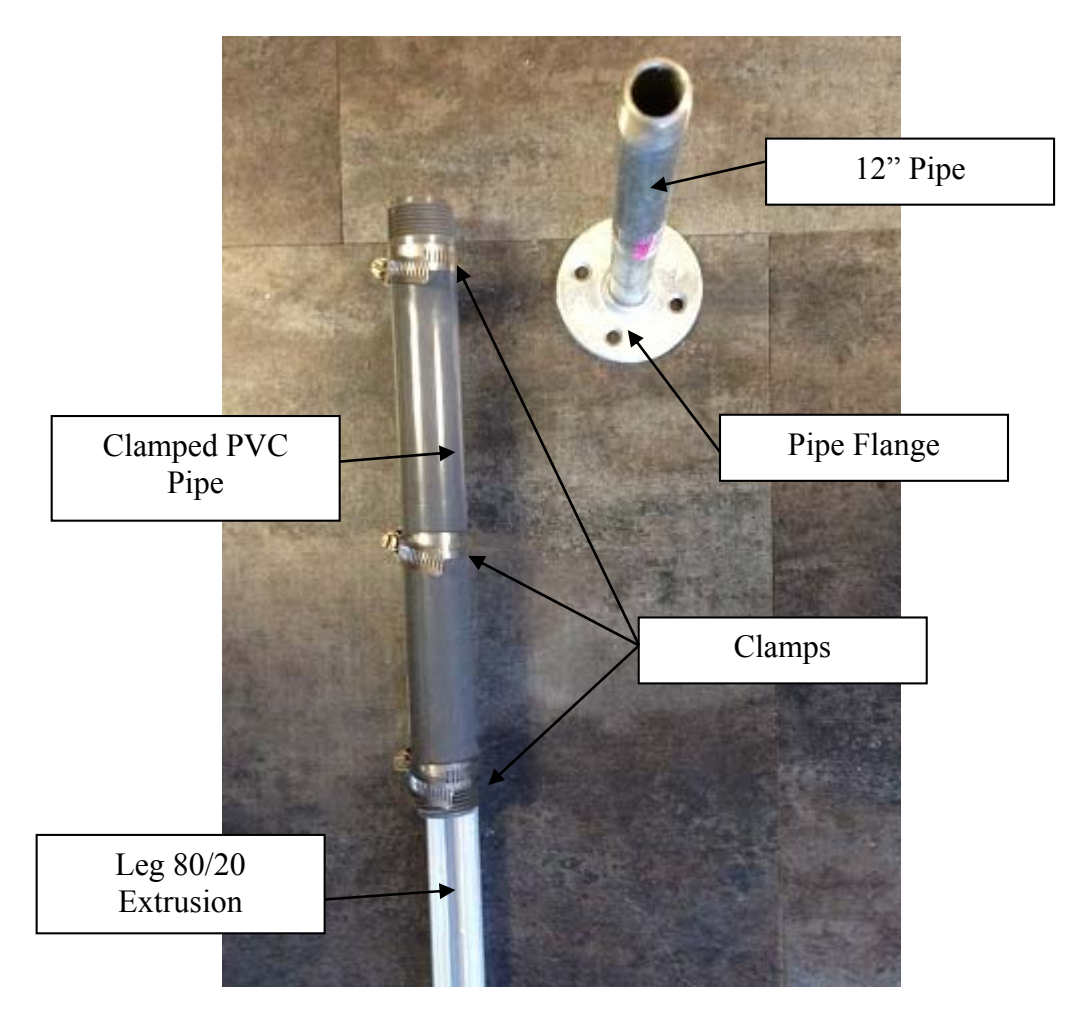

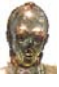

A temporary base made from wood looks like this with the pipe protruding through the top. The flange was mounted on the inside of the base.

Temporary Base

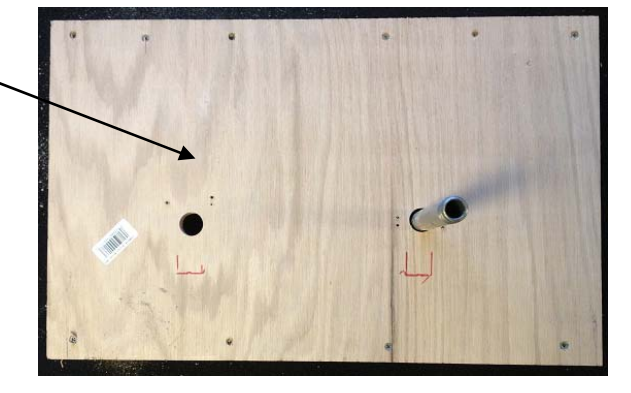

The picture below shows more of the armature. The leg extrusions are connected with a cross member piece of extrusion with right angle brackets. I was going to have the C3PO droid tilt forward at the waist so I put living hinges between the leg portion and the torso frame. I decided against this so I used an 80/20 plate as shown to prevent it from tilting.

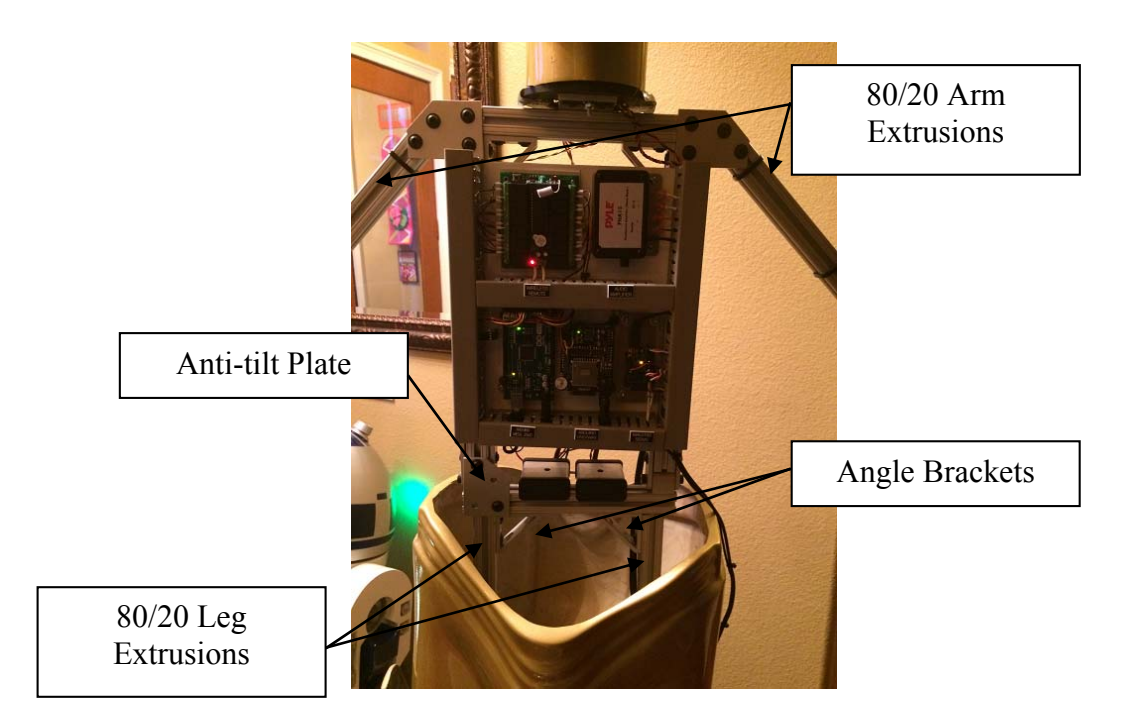

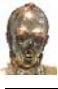

The elbow and forearm area is shown below. Note how the Firgelli actuators are attached to the arm.

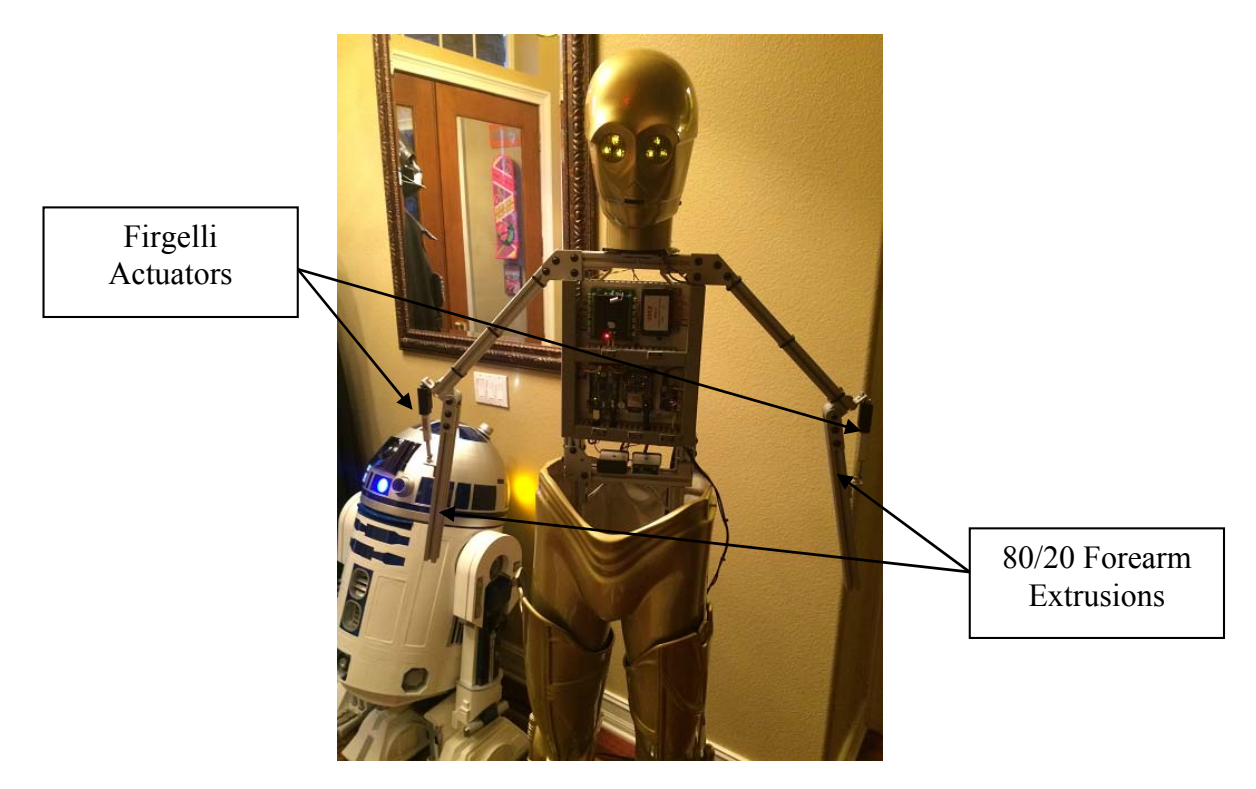

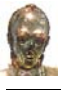

# **5 Costume Components**

The most difficult part of the project was finding a source for costume components. I wish I could provide lots of details but I have not secured permission from the suppliers to do so. I will point you in the right direction and you will need to do a little research to figure out the best method for obtaining parts. Visit C3poBuilders.com since this link will provide a wealth of information and resources to guide you in your quest for parts.

The waiting list for the arms, legs, torso, and hands can be several months but once you receive them, the wait is worth it. This may also help you in your quest for parts.

Vendor 1 - Resin head and feet Vendor 2 – Shorts Vendor 3 – Brass head cylinder, hand rods, knuckles Vendor 4 – Arms, legs, torso, hands

Here is a picture of some of the raw parts as delivered.

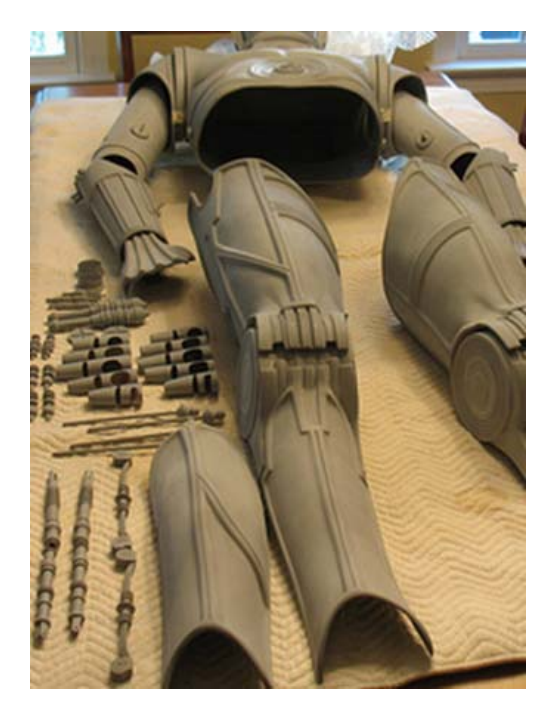

When I sent the parts out to be painted at Chrome Fish Customs in Florida, I created a parts list to give them so we both had a list of parts that I delivered. The list is shown below to give you an idea of all the components that will make up a C3PO droid.

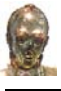

- (1) C3PO head front
- (1) C3PO head rear

(1) Brass head cylinder

(2) Eye pieces

(1) Neck cover (this is a round plastic piece made from a garage sale sign)

(10) Fingers

(6) Hand cylinders (these are brass)

(1) Left hand cover with brass knuckles attached

(1) Right hand cover with brass knuckles attached

(1) Shorts

- (1) Left leg assembly with foot
- (1) Right leg assembly with foot
- (2) Leg cylinders (fiberglass cylinder pieces)
- (1) Torso front
- (1) Torso rear
- (1) Left forearm cover

(1) Right forearm cover

- (1) Left bicep assembly
- (1) Right bicep assembly
- (2) Forearm rods looking things with curly ends
- (6) Small about 2" half cylinders

(4) Arm cylinders

(4) Arm cylinder rods (metal rod with end piece)

# **5.1 Resin Head**

The resin head came in two parts. The head is molded so a Dremel tool is a must for cutting out the back of the molds. A Dremel tool was also used to cutout the mouth opening and a hole saw was used to cutout the eye opening. The raw head pieces are show below.

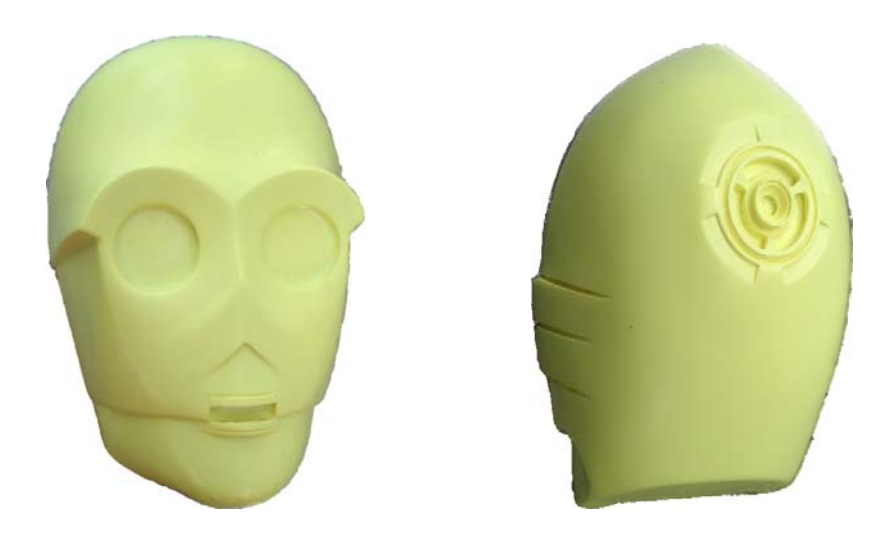

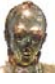

# The completed head pieces are shown below.

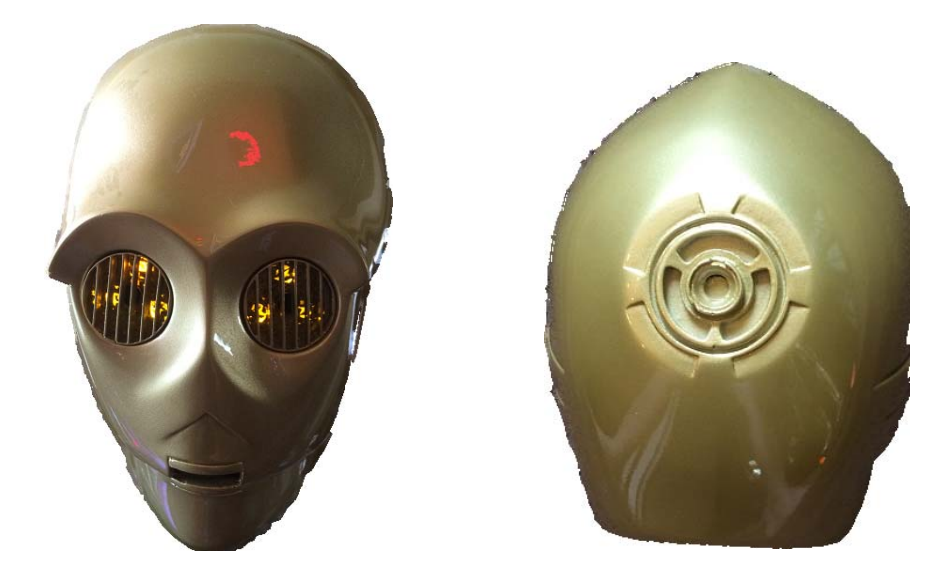

An inside view of the head pieces are shown below.

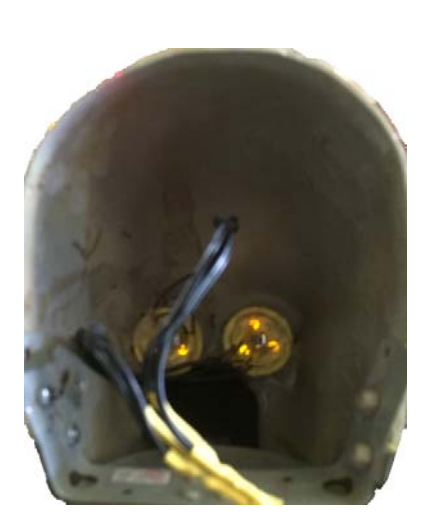

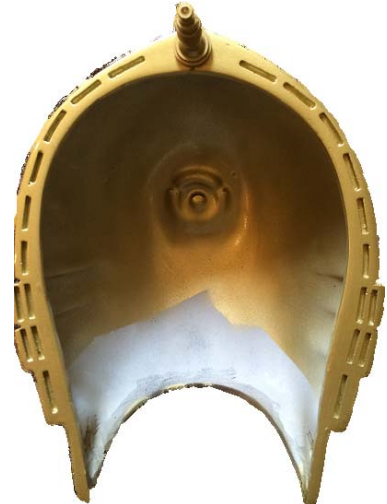

# **5.2 Eyes**

The eyes came with the resin head. The picture below shows the basic layout of the eye pieces that come with the head.

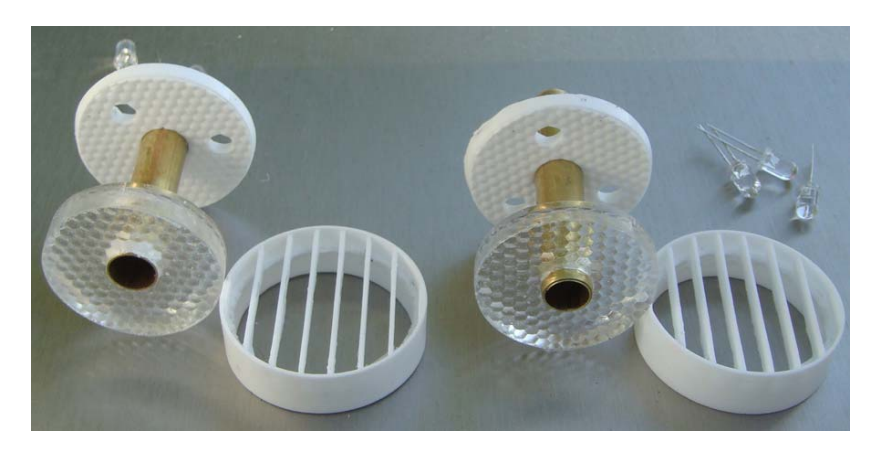

I used yellow 5 mm leds I purchased from radio shack since I lost the leds that came with the eyes. For details on wiring the eyes, refer to the attached electrical drawings.

# **5.3 Ears**

Resin ears and a resin head antenna came with the head as well. The raw parts look like the following.

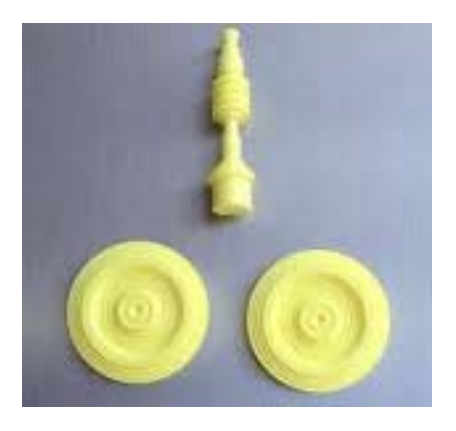

I used a brass antenna that I purchased from a different vendor.

The front of the head attaches to the servo city base via a bracket I made. I use a rivet nut to allow the back of the head to attach to the front of the head with a flat head Philips screw on each side of the head. The screw heads are covered by the ears. The arrangement is shown below.

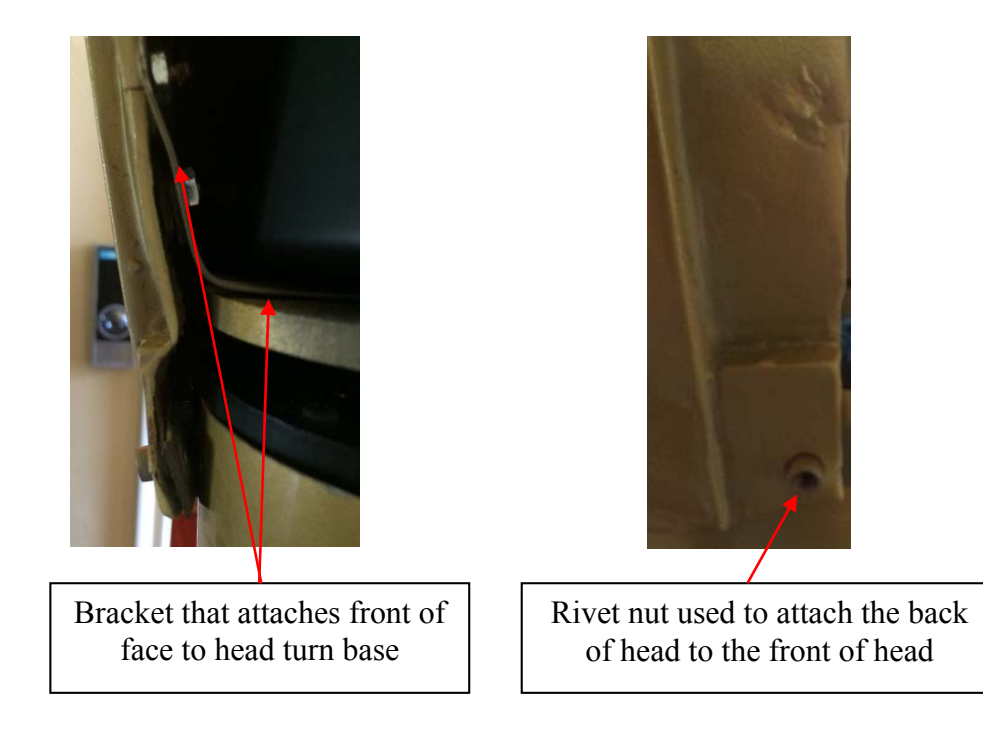

The ears need to cover the screw heads and stay in place but have the ability to be removed easily. My solution was to embed a magnet on the inside of each ear. The ears just snap over the screw heads via magnetic force. Pictures of the ears are shown below.

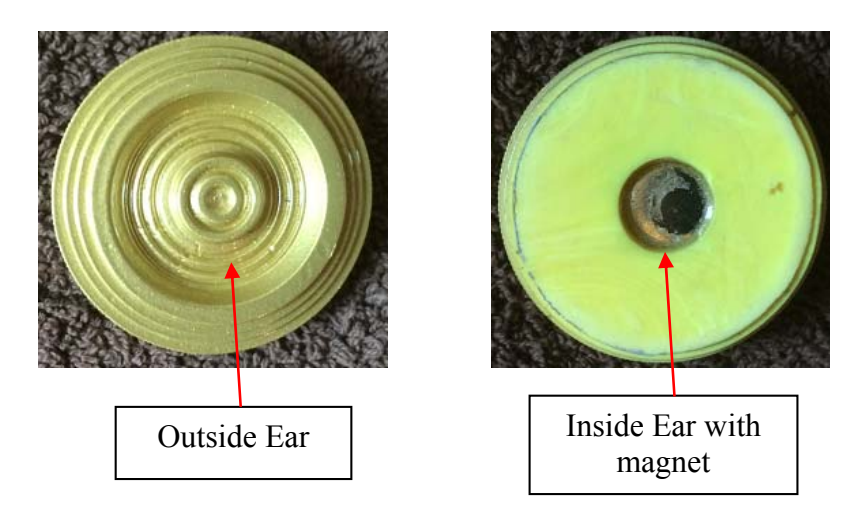

# **5.4 Resin Feet**

I ordered the resin feet from the same vendor as the resin head. Since my C3PO is a display unit only, I needed to drill out the ankle area to allow an 80/20 extrusion to fit through the feet. The 80/20 is the armature for the droid.

The picture below represents the product in the way that you will receive it.

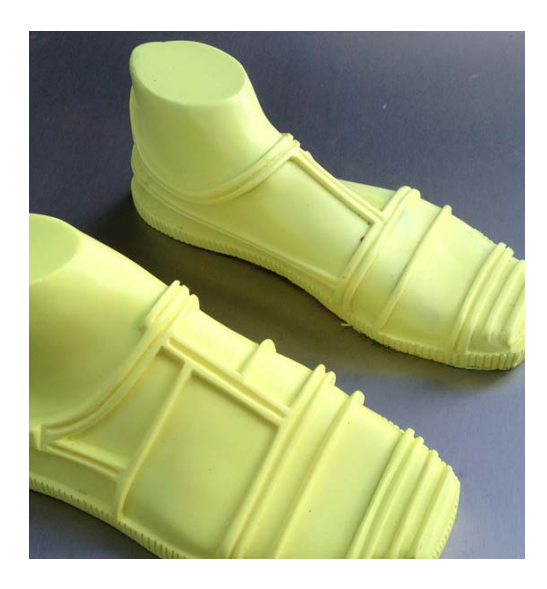

The picture below represents the product when it is finished.

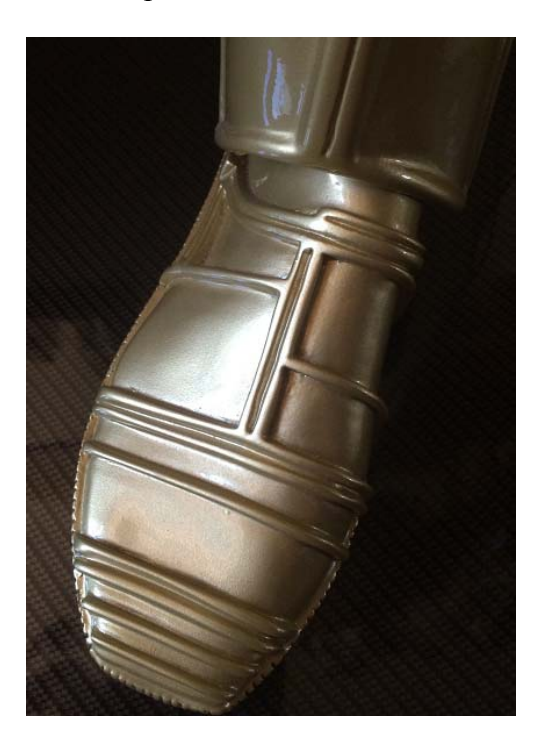

# **5.5 Shorts**

The shorts arrived as two vacuformed pieces of plastic. A plastic strip was included to act as a gluing surface for joining the two halves. I trimmed the plastic and used PVC glue. The type that is used for PVC pipe. The short material was a little thin in areas and the glue cause some deformation / melting in some areas. I wanted the shorts to be strong so I used automotive fiberglass to reinforce the inside of the shorts.

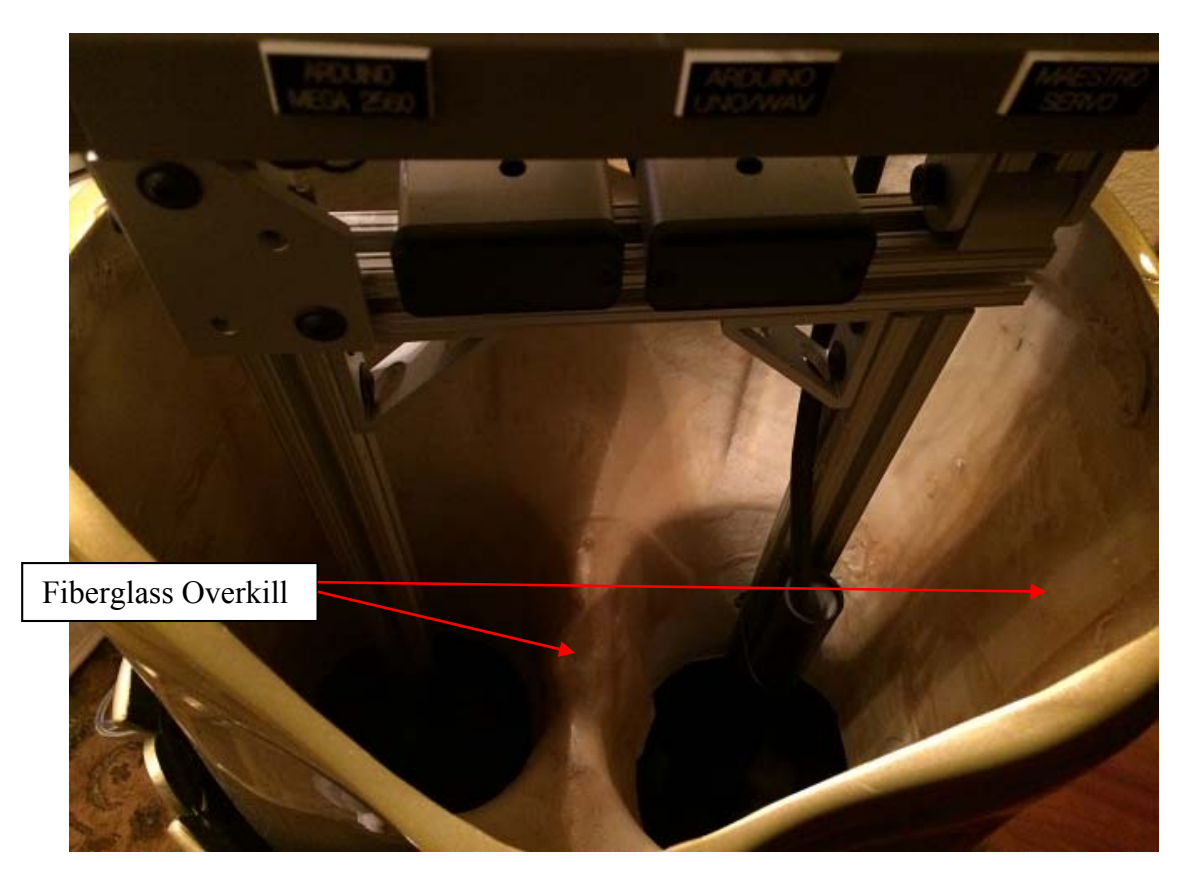

Creating an even lip around the top of the shorts was time consuming. I used Bondo and a copious amount of sanding to make the outside of the shorts look good.

# **5.6 Arms**

The arms are comprised of a forearm sleeve, bicep sleeve, two cylinders, upper arm end bell, end bell trim ring, and some decorative items.

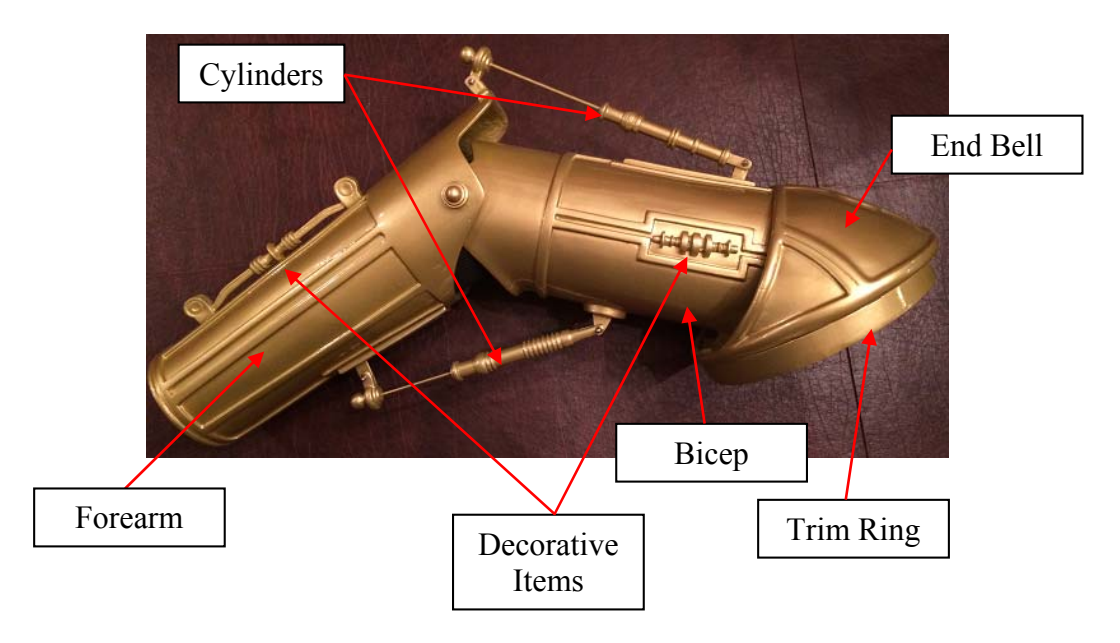

The forearm and the bicep pivot via the decorative cap screws shown. I fused the bicep parts as one solid piece using automotive fiberglass.

# **5.6.1 Decorative Item Attachment**

The decorative items shown below are mounted on portions of the arm. I wanted the items removable so painting was an easier chore. To do this, I made everything attach magnetically. I embedded magnets in the arms and on the decorative items so they would stick on the arms easily and still be removable.

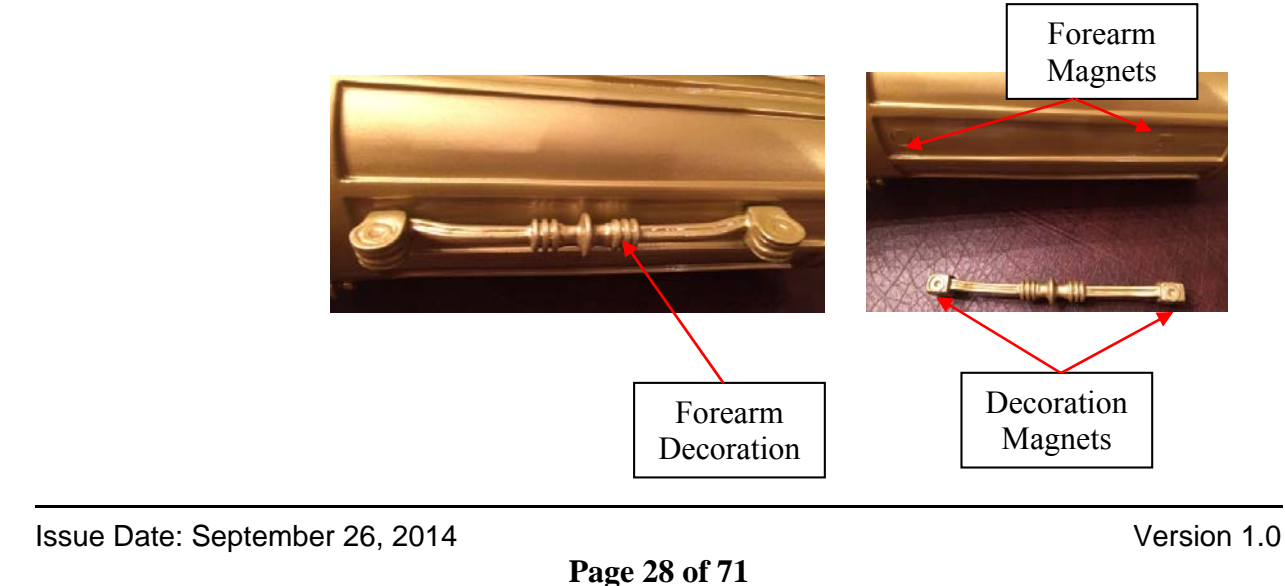

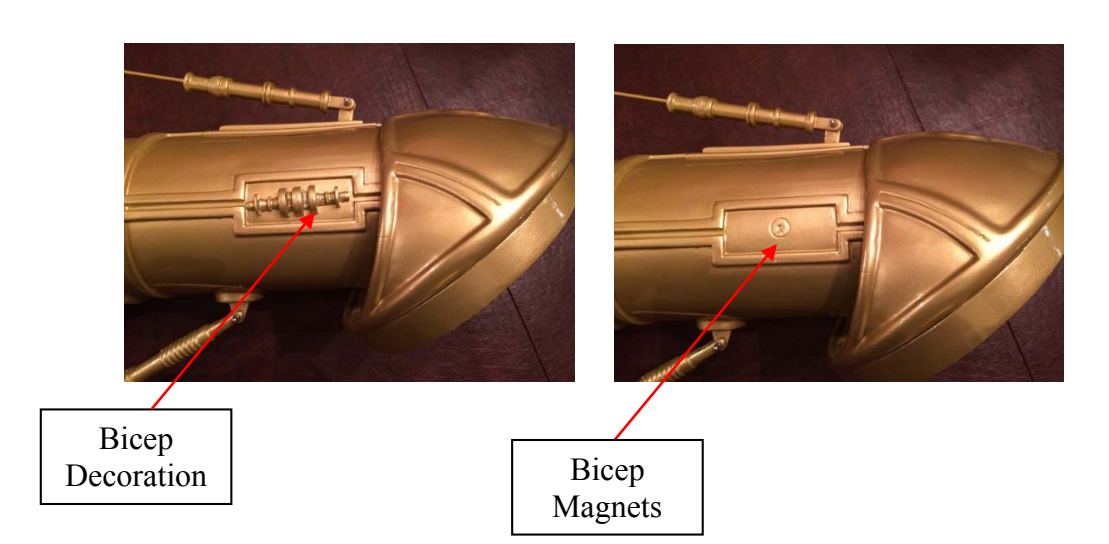

The bicep decorative item was already magnetic as delivered.

# **5.6.2 Cylinders**

Each arm has two cylinders that give the illusion that the arm movement is caused by the cylinders. The cylinders just have a cap with a wire rod sticking out of it on one end and the other end is just a fiberglass cylinder with a hole in it to receive the wire rod. When the elbow extends and retracts, the cylinder looks like it is operating. The cylinder ends need to pivot about the cylinder mount. To do this, I used hobby wire and attached earring backs I got at Michaels hobby store.

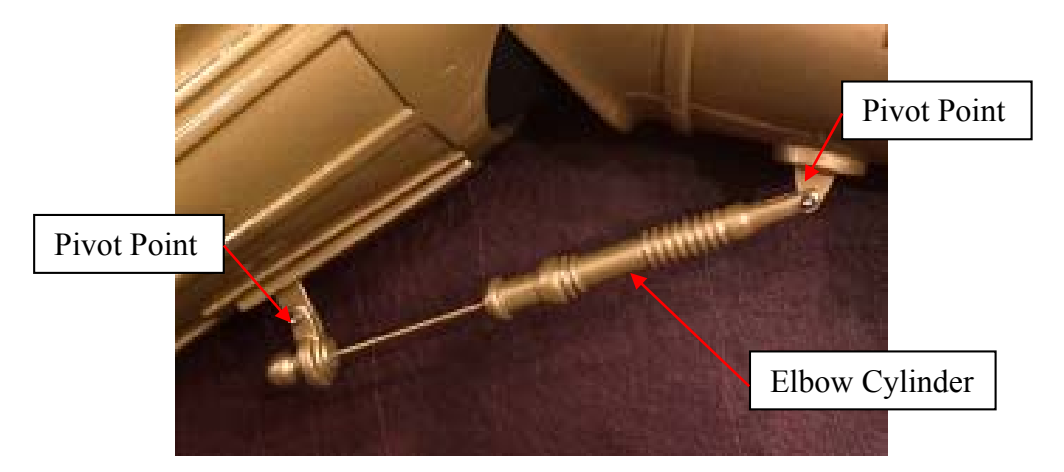

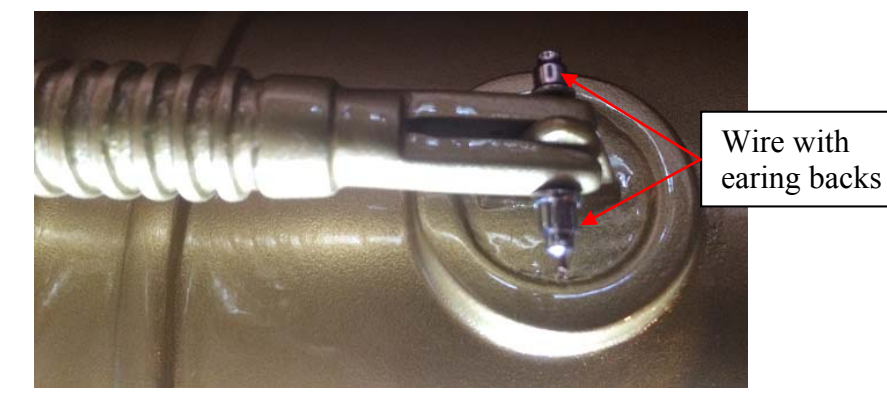

# **5.6.3 Round Trim Ring**

The round trim ring had grooves engraved into it that were not uniform. I glued ¾" edging material used for plywood to the round trim rings. This provided a uniform and smooth surface for the outer edge of the trim ring.

The trim ring fits over the torso. The arms needed to be removable so I embedded magnets in the trim rings and used epoxy on the inside of the torso to embed even more magnets where the rings slides over. I got the magnets at Home Depot.

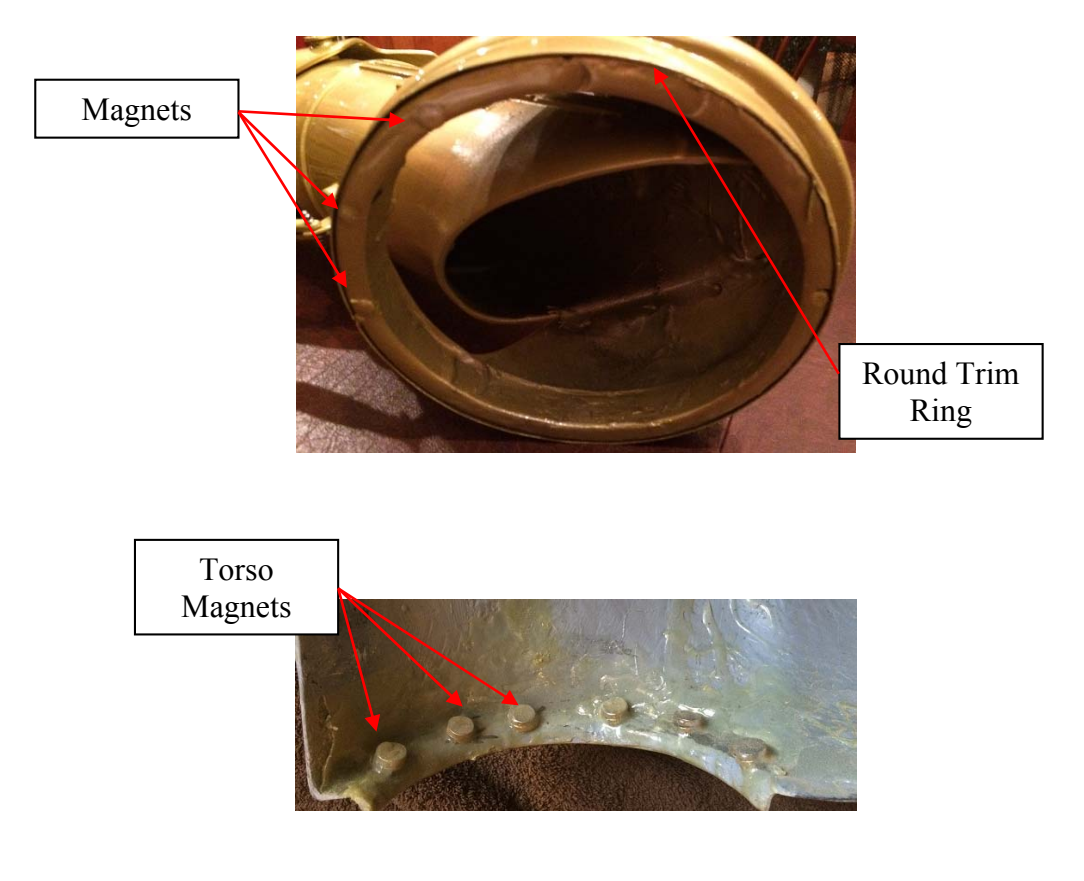

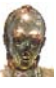

## **5.6.4 Upper Arm Attachment**

The upper bicep piece is attached to the end bell and round trim ring using automotive fiberglass. I joined these pieces together so they become one assembly. They will slide over the arm extrusion and snap on the torso via the magnets.

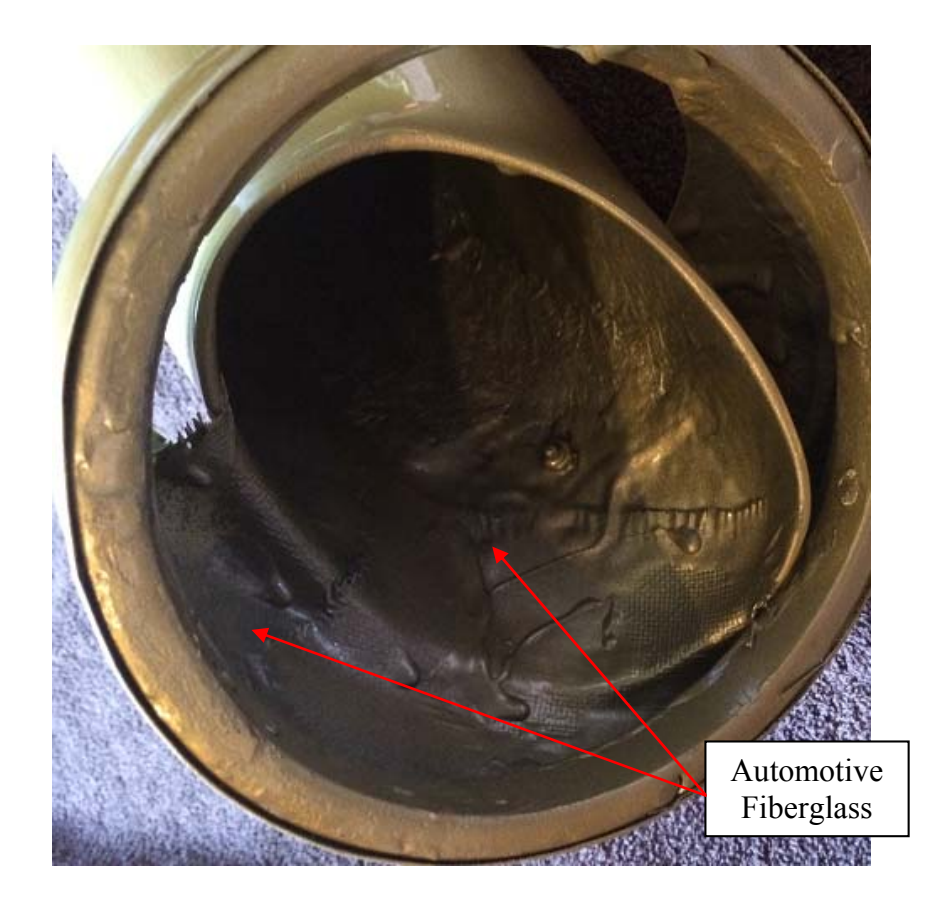

# **5.7 Hands**

The hands consist of fingers, hand guard, knuckles, and finger cylinders. The fingers and hand guard came with the arm, leg, and torso parts. Since I am not using wrist rotation or finger movement, I could have gone with a fixed display hand. Since that is not what I chose initially, I had to make this work. The knuckles and finger cylinders are made from brass and I ordered these from the same vendor that supplied all of the other brass components.

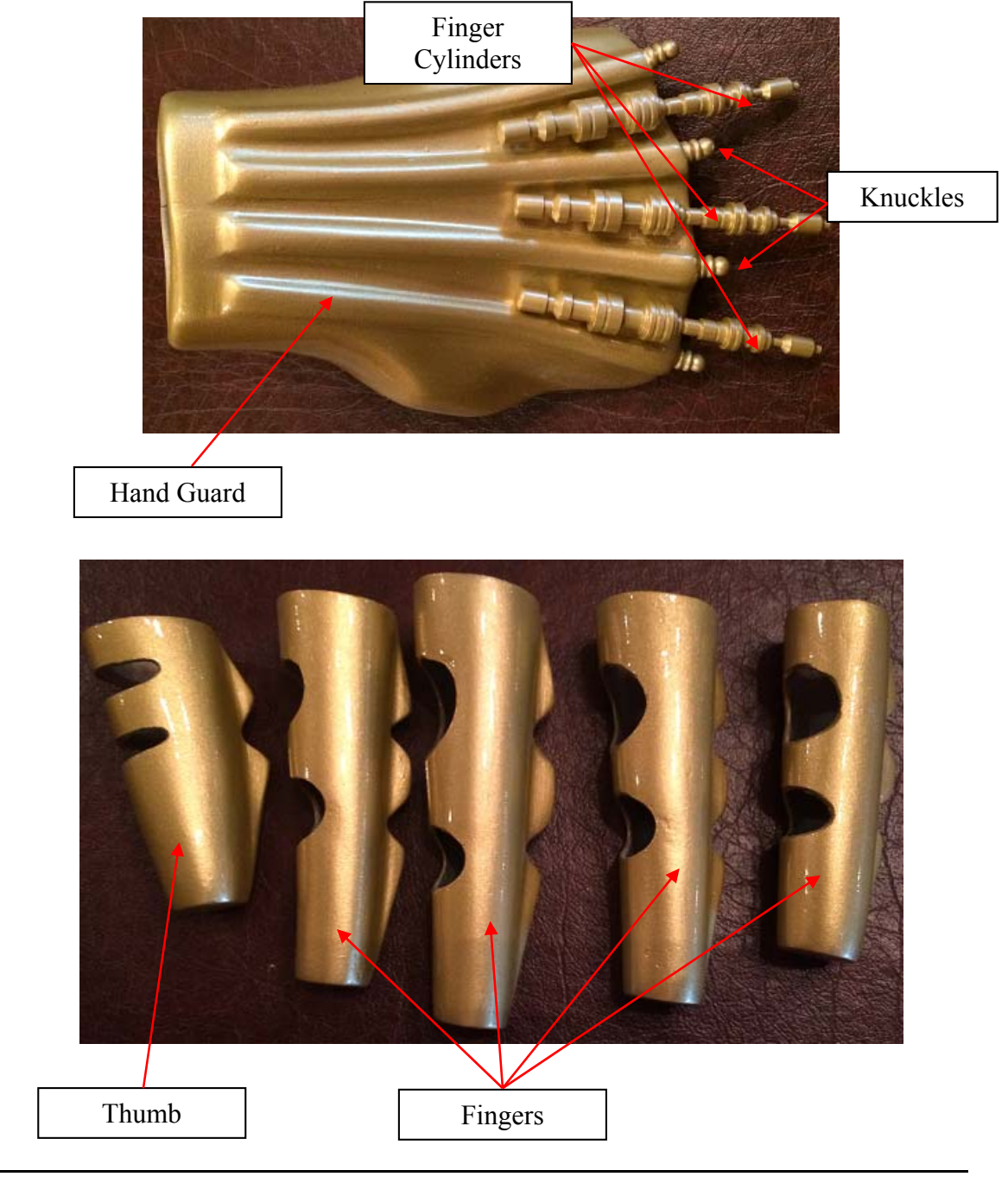

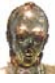

The back side of the hand guard is shown. The finger cylinders just attach using screws and the knuckles have a threaded post on them. I tapped the hand to thread the knuckle in. I added some epoxy to the threads so they will stay put.

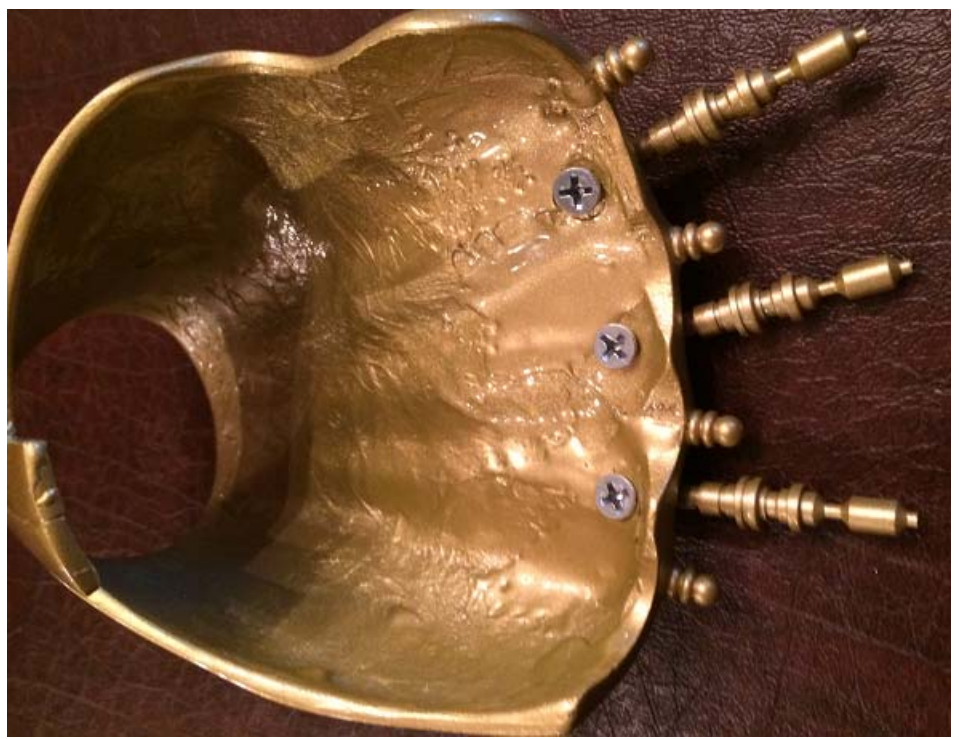

I used Halloween hands as the skeletal structure that I got at the dollar store. I cut the fingers to the proper length using a pair of scissors.

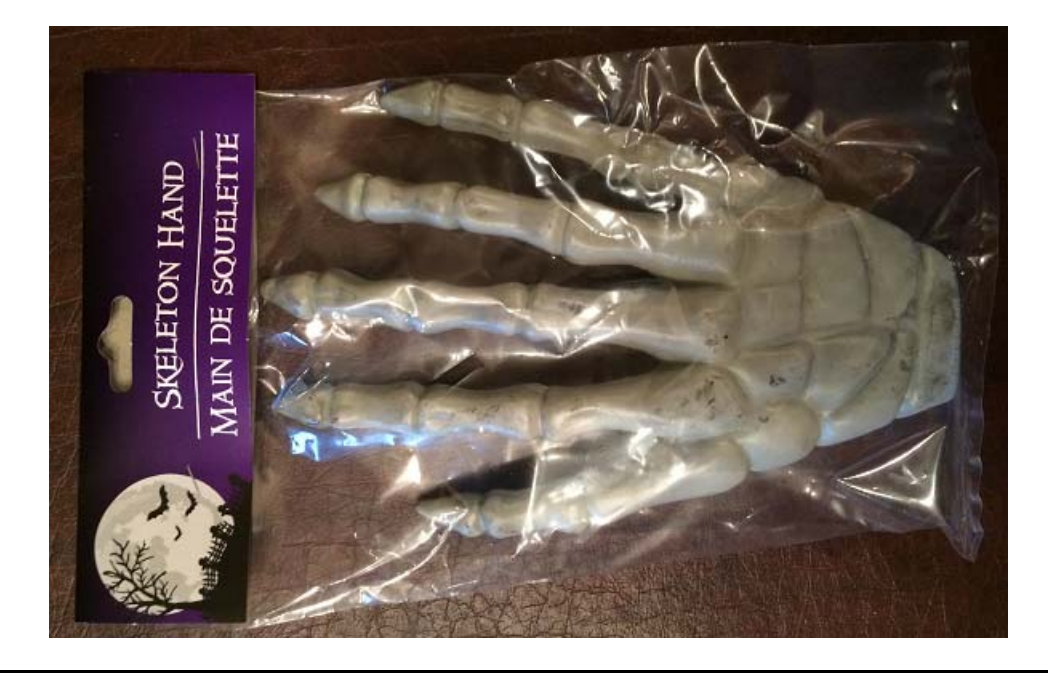

Issue Date: September 26, 2014 Version 1.0

**Page 33 of 71** 

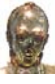

I used some flat aluminum stock that I purchased from Home Depot and affixed it to the back of the Halloween hand. The hand attaches to the forearm extrusion on the armature via the flat stock.

I covered the plastic hand assembly with an inexpensive glove purchased from Harbor Freight. A little Velcro for the hand guard and some quick set on the fingertips of the glove to hold the fiberglass fingers on and the hand is done.

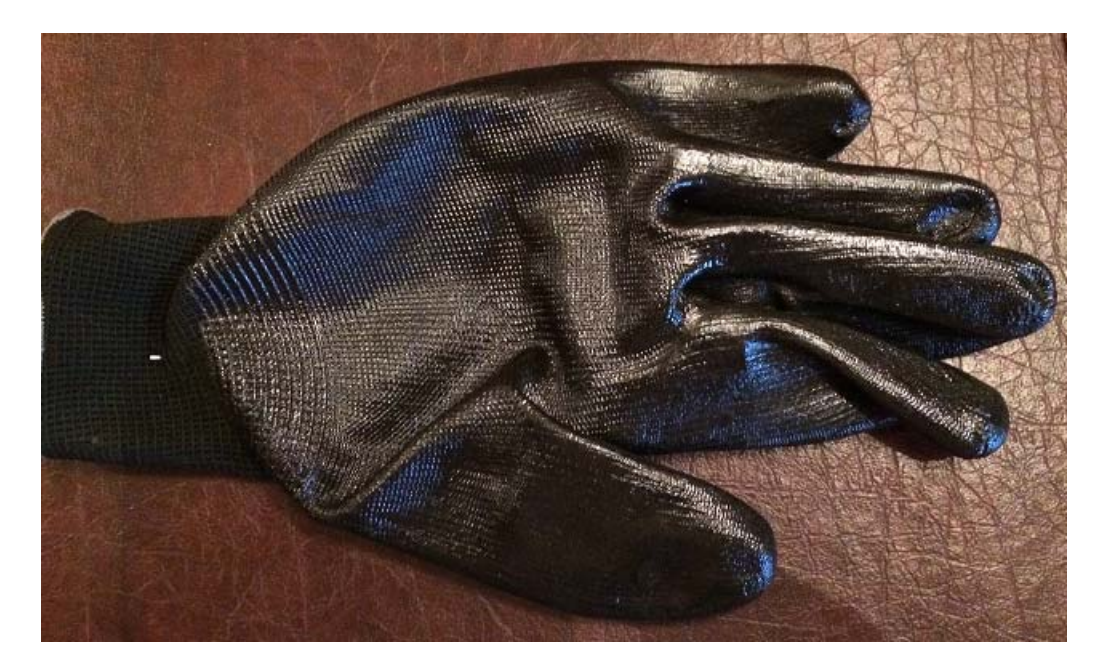

A completed hand is shown in the picture below.

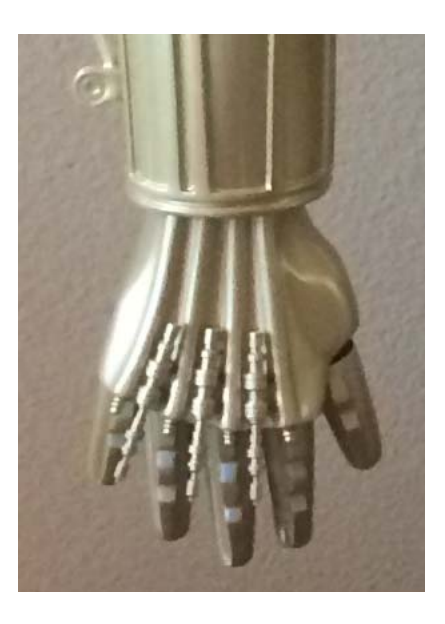

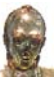

## **5.8 Torso**

The torso consists of a front and back piece. The front piece requires that a few items were added to resemble the actual C3PO from the movies. The neck cylinders were purchased separately since I wanted to use brass cylinders. The Torso came with fiberglass cylinders but the brass ones are more detailed. The small chest pieces are earing backs and the larger piece is an oil fitting I got at AutoZone.

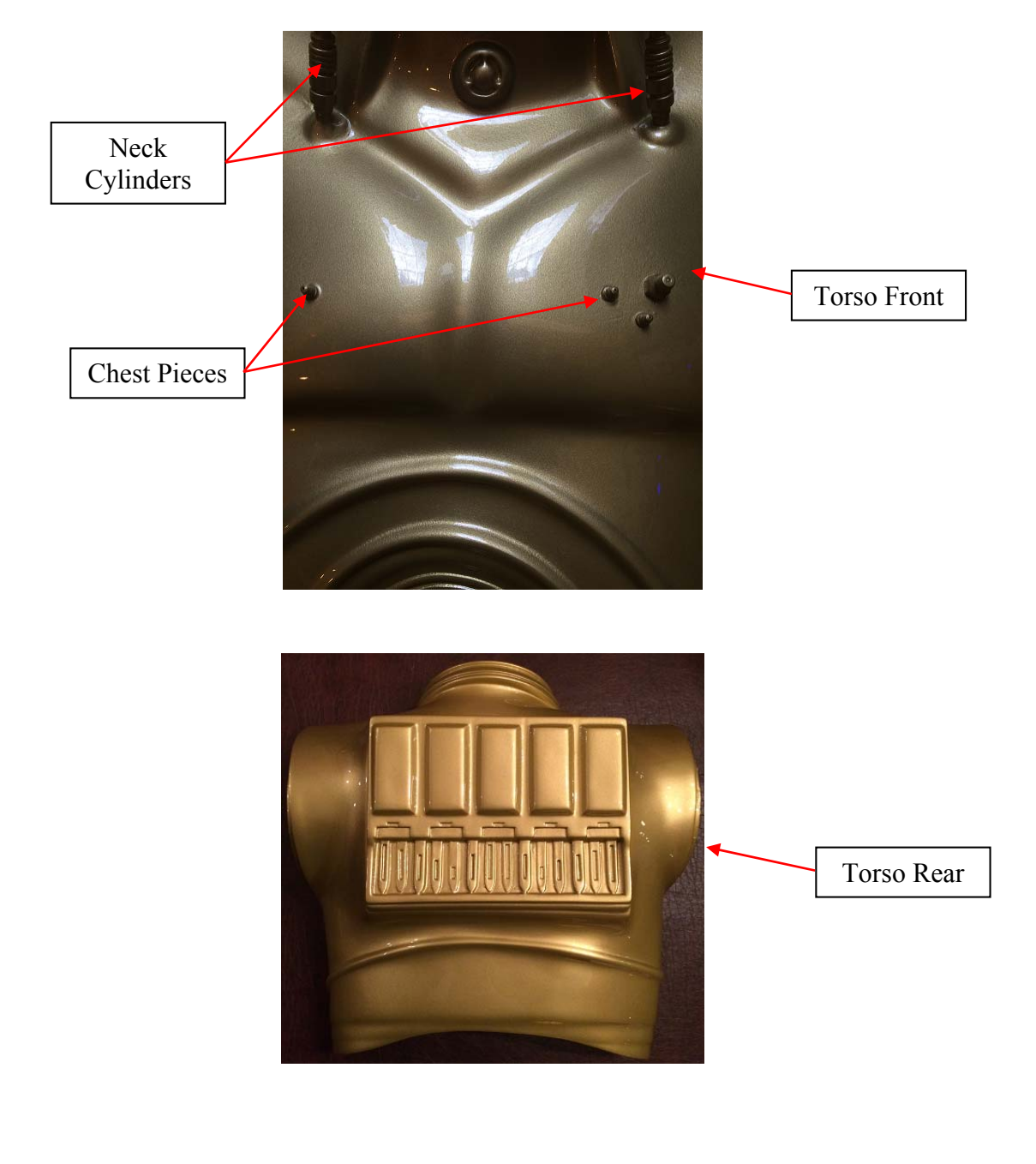

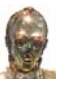

# **6 Ribbing**

The stomach area, elbow joints, and knee joints use a black ribbing material. The material was purchased at Lowes in the flooring section where they have the carpet runners and such. The material is purchased by the linear foot. The material is flexible and can be cut with scissors. The pictures below show examples of how I used it at the knee joints and in the stomach area.

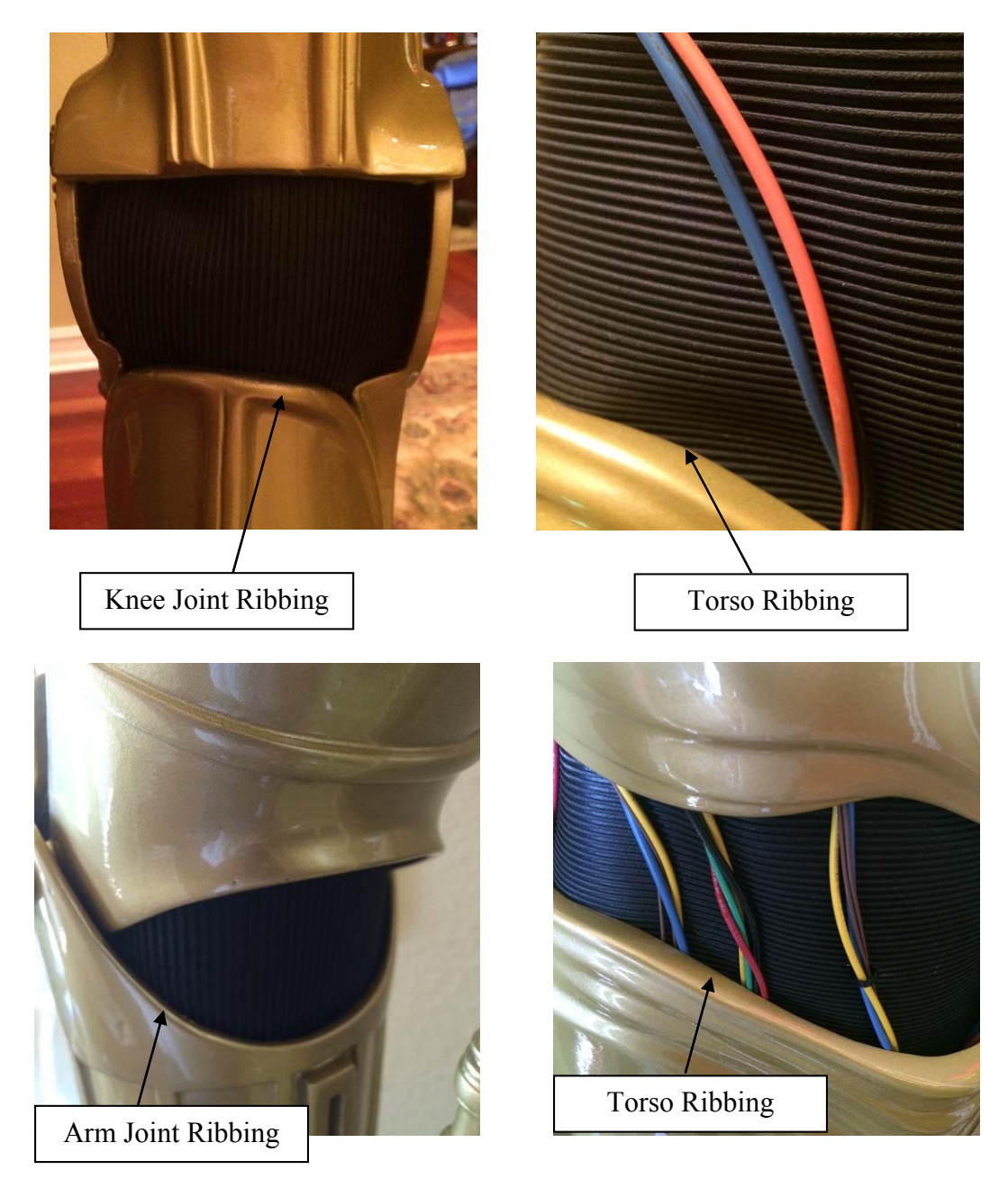

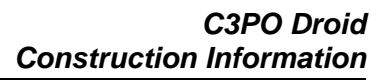

# **7 Paint**

.

I spent some serious time deciding whether to paint the droid or get it vacuum metalized. My preference was the vacuum route but I could not find anyone in the state that does it. I found organizations across the country but I spent so much time, money, and effort getting the parts together, I was not going to take a chance on packing it up and shipping it. I originally painted the parts myself and it looked like gold chrome. The problem was that if you wiped it with even a dry rag, it would destroy the surface, terrible dulling, and black marks. I tried every paint except Alcad. Here are some pictures using Krylon Gold Leaf Foil Metallic

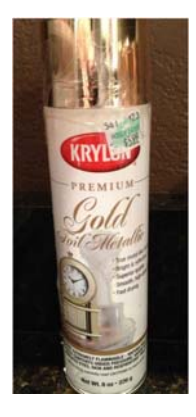

A black gloss coat was followed by the gold leaf metallic. The torso back and upper arm are shown in the following pictures.

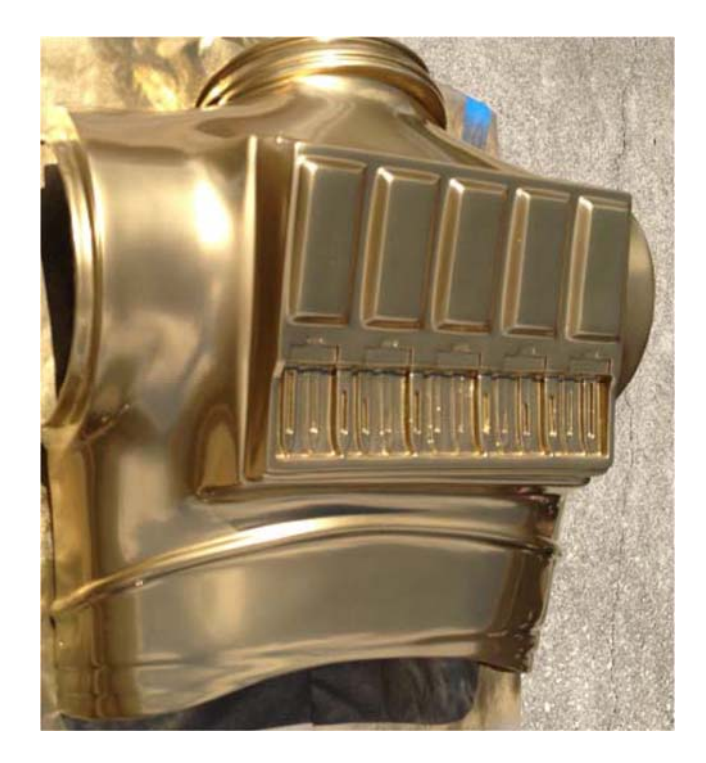

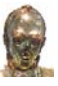

 **Torso Back**

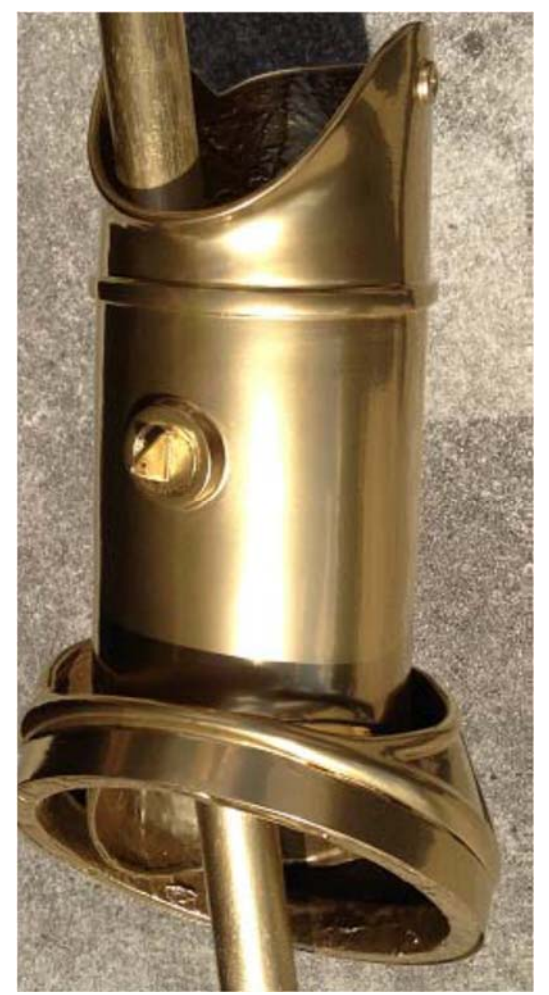

 **Upper Arm**

I was very happy with the results and prefer this look over what I currently have. I tried several things such as letting it fully dry for two weeks, coating with water base poly, car wax, etc. Everything I tried destroyed the finish. I finally ended up taking it to Chrome Fish Customs and had them paint it. They do automotive painting and the Hydro Dipping shown in section 8 of this document.

The automotive paint looks good and is durable but it does not replicate the C3PO finish that we are accustomed to. If a paint ever comes out down the road where I can get a finish like that in the pictures above, I will redo it. I could not find anyone near Orlando that does the spray on gold or vacuum metalizing

![](_page_38_Picture_0.jpeg)

Here are some pictures of the parts in the paint booth at Chrome Fish Customs.

![](_page_38_Picture_3.jpeg)

![](_page_39_Picture_1.jpeg)

# **8 Droid Base**

I wanted C3PO to stand upon an unusual back lit base. I made the base out of wood and once it was complete, I had it immersion printed using a Hydrographic system by Chrome Fish Customs so it looked like it was made from black carbon fiber. The base I created is shown below.

![](_page_39_Picture_4.jpeg)

# **8.1 Base Construction Detail**

I first made some plans regarding dimensions and cutouts required for the base. The drawing below illustrates dimensions for the base top and the 4 sides that were made. The wood is <sup>3</sup>/<sub>4</sub> "poplar that was obtained from Home Depot. The circles and were drilled using a 1.5" hole saw and to get the oval shape, two 1.5 "holes were drilled and a jig saw was used to remove the wood that remained between the two holes.

![](_page_39_Figure_7.jpeg)

![](_page_40_Picture_0.jpeg)

With the boards cut and the end pieces sanded down, the base will look like the following.

Here is a picture of the base from the front view.

![](_page_40_Picture_4.jpeg)

All boards are  $\frac{3}{4}$ " thick. The backlit openings have an opaque lens mounted to the back of each opening after the base was hydro dipped.

> Here is a picture of the base from the side view. Both sides have the same pattern. As you can see, I went with one long oval instead of the two circles and oval shown in the layout drawing.

![](_page_40_Picture_7.jpeg)

![](_page_41_Picture_0.jpeg)

Here is a picture of the base showing the back view. The back is just solid.

![](_page_41_Picture_3.jpeg)

The base is screwed and glued so it will not will not come apart and is very sturdy. Notice that I used pocket holes for the screws. I accomplish this with a Kreg jig. I use the Kreg jig for all wood working projects. It is easy to use and makes a rock slid hidden connection that is much easier than biscuit joining. You can get the Kreg jig, screws, square head bits, and everything you need at Lowes or Woodcraft.

![](_page_41_Picture_5.jpeg)

![](_page_42_Picture_0.jpeg)

Now that the base is complete, it was off to Chrome Fish Customs to be Hydro Dipped. While I waited for the base to be finished, I got everything needed for the base backlight system.

# **8.2 Base Backlighting**

The goal was to have light emitting from the cutout areas of the base. Once the base returned from Hydro Dipping, I affixed .020 "LED light panel flexible acrylic sheet material on the inside of the base to cover the cutout areas. The material provides a diffuse matte white area that the light can transmit through. The material shown below can be cut with scissors.

![](_page_42_Picture_5.jpeg)

 I ordered this material from www.tapplastics.com, it is sold as a roll that is 25" x 50" and it is not expensive.

The only thing left was to add light to the inside of the base. I decided to use an LED string since it would not get hot and should last a life time with no re-lamping issues. I ended up using a SUPERNIGHT 16.4 foot 12 volt SMD 5050 300 LED yellow waterproof flexible lamp light strip shown below.

![](_page_42_Picture_8.jpeg)

Now that the LED light was decided upon, I need a way to power it. The Led light strip requires a 12 VDC source. I was not sure what else I might do so I decided to go with a very robust 12 VDC transformer. I could have used a smaller one but overkill is your friend. The item I used is shown below. It is a LEDwholesalers waterproof LED driver transformer rated at 60 watts and 12 volts. I ordered both of these items from Amazon.

![](_page_43_Picture_2.jpeg)

I added four small wood blocks to the inside of the base arranged in a rectangle pattern and attached the LED strip to the blocks by wrapping it around the rectangle pattern. The Led strip connects to the transformer. I added a junction box inside the base that connected all of the 120 VAC stuff. The transformer needs 120 VAC power and I needed to feed 120 VAC up through the droid to the control panel in his torso for power distribution. Therefore, I added a hole to the back of the base that was finished with a nice cord grip and the main power cord fed through this hole and was connected to the junction box inside the base.

![](_page_44_Picture_0.jpeg)

# **9 Program Listing**

The code for the Arduino Mega, Arduino Uno, and the Maestro servo controller is shown in the following sections.

# **9.1 Arduino Mega 2560**

The Arduino Mega 2560 reads the remote relay triggers and sends a 4 digit binary code to the Arduino Uno that represents the desired audio file to be played. The Arduino Mega 2560 also sends a subroutine number to the Maestro servo controller that represents the motion that should be played based on the remote trigger. Refer to the electrical drawings for hookup information.

//John Guarnero //September 2014 //serial to Maestro config #include <SoftwareSerial.h> #define txPin 14 #define rxPin 15 #define sub0 0 SoftwareSerial mySerial(rxPin, txPin);

//Audio and Remote Setup int Push $1 = 0$ ; int Push $2 = 0$ ; int Push $3 = 0$ ; int Push $4 = 0$ ; int Push $5 = 0$ ; int Push $6 = 0$ ; int Push $7 = 0$ ; int Push $8 = 0$ ; int Push $9 = 0$ ; int Push $10 = 0$ ; int Push $11 = 0$ ; int Push $12 = 0$ ; void setup()

# {

//serial to Maestro config mySerial.begin(9600); delay(1000);

//define pins to use for binary code to Arduino Uno pinMode(22, OUTPUT); pinMode(24, OUTPUT);

![](_page_45_Picture_1.jpeg)

### pinMode(28, OUTPUT); pinMode(30, OUTPUT);

//Make Binary Code =  $0$ digitalWrite (22, LOW); // 1 2 4 8 digitalWrite (24, LOW); // 1 2 4 8 digitalWrite (28, LOW); // 1 2 4 8 digitalWrite (30, LOW); // 1 2 4 8

//Define all remote trigger pins as inputs with internal pullup resistor pinMode(31, INPUT\_PULLUP); //Relay 1 digitalWrite (31, HIGH); //Enable Pullup pinMode(33, INPUT\_PULLUP); //Relay 2 digitalWrite (33, HIGH); //Enable Pullup pinMode(35, INPUT\_PULLUP); //Relay 3 digitalWrite (35, HIGH); //Enable Pullup pinMode(37, INPUT\_PULLUP); //Relay 4 digitalWrite (37, HIGH); //Enable Pullup pinMode(39, INPUT\_PULLUP); //Relay 5 digitalWrite (39, HIGH); //Enable Pullup pinMode(41, INPUT\_PULLUP); //Relay 6 digitalWrite (41, HIGH); //Enable Pullup pinMode(43, INPUT\_PULLUP); //Relay 7 digitalWrite (33, HIGH); //Enable Pullup pinMode(45, INPUT\_PULLUP); //Relay 8 digitalWrite (45, HIGH); //Enable Pullup pinMode(47, INPUT\_PULLUP); //Relay 9 digitalWrite (47, HIGH); //Enable Pullup pinMode(49, INPUT\_PULLUP); //Relay 10 digitalWrite (49, HIGH); //Enable Pullup pinMode(51, INPUT\_PULLUP); //Relay 11 digitalWrite (51, HIGH); //Enable Pullup pinMode(53, INPUT\_PULLUP); //Relay 12 digitalWrite (51, HIGH); //Enable Pullup

//Serial.begin(9600); Serial.println("John Guarnero 2014 C3PO Arduno Mega");

```
}
void loop() 
{
```
![](_page_46_Picture_1.jpeg)

```
//read the remote trigger inputs 
Push1 = digitalRead(31);Push2 = digitalRead(33);Push3 = digitalRead(35);
Push4 =digitalRead(37);
Push5 = digitalRead(39);
Push6 = digitalRead(41);
Push7 = digitalRead(43);Push8 = digitalRead(45);Push9 = digitalRead(47);Push10 = digital Read(49);
Push11 = digitalRead(51);Push12 = digital Read(53);
//If show 1 triggered, initate sequence 
if (Push1 == 0)
{ 
//Serial.println("Happy Birthday Emily"); 
 if (mySerial.available()) 
 Serial.write(mySerial.read()); 
 if (Serial.available()) 
 mySerial.write(Serial.read()); 
 mySerial.write(0xA7); //run maestro subroutine 
 mySerial.write((byte)0x00); //device id 
//Send Value of Binary 1 To Uno to Play WAV File 1 
digitalWrite (22, HIGH); // 1 2 4 8 
digitalWrite (24, LOW); // 1 2 4 8 
digitalWrite (28, LOW); // 1 2 4 8 
digitalWrite (30, LOW); // 1 2 4 8 
delay (500); 
digitalWrite (22, LOW); // 1 2 4 8 
digitalWrite (24, LOW); // 1 2 4 8 
digitalWrite (28, LOW); // 1 2 4 8 
digitalWrite (30, LOW); // 1 2 4 8 
} 
//If show 2 triggered, initate sequence 
if (Push2 = 0)
{ 
//Serial.println("Happy Birthday Kim"); 
 if (mySerial.available()) 
 Serial.write(mySerial.read()); 
 if (Serial.available()) 
 mySerial.write(Serial.read());
```
![](_page_47_Picture_1.jpeg)

```
 mySerial.write(0xA7); //run subroutine 
 mySerial.write((byte)0x01); //device id 
//Send Value of Binary 2 To Uno to Play WAV File 2 
digitalWrite (22, LOW); // 1 2 4 8 
digitalWrite (24, HIGH); // 1 2 4 8 
digitalWrite (28, LOW); // 1 2 4 8 
digitalWrite (30, LOW); // 1 2 4 8 
delay (500); 
digitalWrite (22, LOW); // 1 2 4 8 
digitalWrite (24, LOW); // 1 2 4 8 
digitalWrite (28, LOW); // 1 2 4 8 
digitalWrite (30, LOW); // 1 2 4 8 
} 
//If show 3 triggered, initate sequence 
if (Push3 = 0)
{ 
//Serial.println("Happy Birthday Megan"); 
 if (mySerial.available()) 
Serial.write(mySerial.read());
 if (Serial.available()) 
 mySerial.write(Serial.read()); 
 mySerial.write(0xA7); //run subroutine 
 mySerial.write((byte)0x02); //device id 
//Send Value of Binary 3 To Uno to Play WAV File 3 
digitalWrite (22, HIGH); // 1 2 4 8 
digitalWrite (24, HIGH); // 1 2 4 8 
digitalWrite (28, LOW); // 1 2 4 8
digitalWrite (30, LOW); // 1 2 4 8 
delay (500); 
digitalWrite (22, LOW); // 1 2 4 8 
digitalWrite (24, LOW); // 1 2 4 8 
digitalWrite (28, LOW); // 1 2 4 8 
digitalWrite (30, LOW); // 1 2 4 8 
} 
//If show 4 triggered, initate sequence 
if (Push4 == 0)
{ 
//Serial.println("Guarnero House"); 
 if (mySerial.available()) 
Serial.write(mySerial.read());
 if (Serial.available())
```
![](_page_48_Picture_1.jpeg)

```
 mySerial.write(Serial.read()); 
 mySerial.write(0xA7); //run subroutine 
 mySerial.write((byte)0x03); //device id 
//Send Value of Binary 4 To Uno to Play WAV File 4 
digitalWrite (22, LOW); // 1 2 4 8 
digitalWrite (24, LOW); // 1 2 4 8 
digitalWrite (28, HIGH); // 1 2 4 8 
digitalWrite (30, LOW); // 1 2 4 8 
delay (500); 
digitalWrite (22, LOW); // 1 2 4 8 
digitalWrite (24, LOW); // 1 2 4 8 
digitalWrite (28, LOW); // 1 2 4 8 
digitalWrite (30, LOW); // 1 2 4 8 
} 
//If show 5 triggered, initate sequence 
if (Push5 = 0)
{ 
//Serial.println("Halloween"); 
 if (mySerial.available()) 
Serial.write(mySerial.read());
 if (Serial.available()) 
 mySerial.write(Serial.read()); 
 mySerial.write(0xA7); //run subroutine 
 mySerial.write((byte)0x04); //device id 
//Send Value of Binary 5 To Uno to Play WAV File 5 
digitalWrite (22, HIGH); // 1 2 4 8 
digitalWrite (24, LOW); // 1 2 4 8 
digitalWrite (28, HIGH); // 1 2 4 8 
digitalWrite (30, LOW); // 1 2 4 8 
delay (500); 
digitalWrite (22, LOW); // 1 2 4 8 
digitalWrite (24, LOW); // 1 2 4 8 
digitalWrite (28, LOW); // 1 2 4 8 
digitalWrite (30, LOW); // 1 2 4 8 
} 
//If show 6 triggered, initate sequence 
if (Push6 == 0)
{ 
//Serial.println("Happy Anniversary");
```
![](_page_49_Picture_1.jpeg)

 if (mySerial.available()) Serial.write(mySerial.read()); if (Serial.available()) mySerial.write(Serial.read()); mySerial.write(0xA7); //run subroutine mySerial.write((byte)0x05); //device id //Send Value of Binary 6 To Uno to Play WAV File 6 digitalWrite (22, LOW); // 1 2 4 8 digitalWrite (24, HIGH); // 1 2 4 8 digitalWrite (28, HIGH); // 1 2 4 8 digitalWrite (30, LOW); // 1 2 4 8 delay (500); digitalWrite (22, LOW); // 1 2 4 8 digitalWrite (24, LOW); // 1 2 4 8 digitalWrite (28, LOW); // 1 2 4 8 digitalWrite (30, LOW); // 1 2 4 8 } //If show 7 triggered, initate sequence if (Push $7 = 0$ )  $\{$ //Serial.println("Jokes"); if (mySerial.available()) Serial.write(mySerial.read()); if (Serial.available()) mySerial.write(Serial.read()); mySerial.write(0xA7); //run subroutine mySerial.write((byte)0x06); //device id //Send Value of Binary 7 To Uno to Play WAV File 7 digitalWrite (22, HIGH); // 1 2 4 8 digitalWrite (24, HIGH); // 1 2 4 8 digitalWrite (28, HIGH); // 1 2 4 8 digitalWrite (30, LOW); // 1 2 4 8 delay (500); digitalWrite (22, LOW); // 1 2 4 8 digitalWrite (24, LOW); // 1 2 4 8 digitalWrite (28, LOW); // 1 2 4 8 digitalWrite (30, LOW); // 1 2 4 8 }

//If show 8 triggered, initate sequence

![](_page_50_Picture_1.jpeg)

delay (500); digitalWrite (22, LOW); // 1 2 4 8 digitalWrite (24, LOW); // 1 2 4 8 digitalWrite (28, LOW); // 1 2 4 8 digitalWrite (30, LOW); // 1 2 4 8

```
//If show 10 triggered, initate sequence 
if (Push10 == 0)
\{//Serial.println("Kims Buns"); 
 if (mySerial.available()) 
 Serial.write(mySerial.read()); 
 if (Serial.available()) 
 mySerial.write(Serial.read()); 
 mySerial.write(0xA7); //run subroutine 
 mySerial.write((byte)0x09); //device id 
//Send Value of Binary 10 To Uno to Play WAV File 10 
digitalWrite (22, LOW); // 1 2 4 8 
digitalWrite (24, HIGH); // 1 2 4 8 
digitalWrite (28, LOW); // 1 2 4 8 
digitalWrite (30, HIGH); // 1 2 4 8 
delay (500); 
digitalWrite (22, LOW); // 1 2 4 8 
digitalWrite (24, LOW); // 1 2 4 8 
digitalWrite (28, LOW); // 1 2 4 8 
digitalWrite (30, LOW); // 1 2 4 8 
} 
//If show 11 triggered, initate sequence 
if (Push11 == 0)
{ 
//Serial.println("Master John & Lost In Space"); 
 if (mySerial.available()) 
Serial.write(mySerial.read());
 if (Serial.available()) 
 mySerial.write(Serial.read()); 
 mySerial.write(0xA7); //run subroutine 
 mySerial.write((byte)0x0A); //device id 
//Send Value of Binary 11 To Uno to Play WAV File 11 
digitalWrite (22, HIGH); // 1 2 4 8 
digitalWrite (24, HIGH); // 1 2 4 8 
digitalWrite (28, LOW); // 1 2 4 8 
digitalWrite (30, HIGH); // 1 2 4 8 
delay (500);
```

```
digitalWrite (22, LOW); // 1 2 4 8
```
Issue Date: September 26, 2014 Version 1.0

}

![](_page_52_Picture_1.jpeg)

digitalWrite (24, LOW); // 1 2 4 8 digitalWrite (28, LOW); // 1 2 4 8 digitalWrite (30, LOW); // 1 2 4 8 } //If show 12 triggered, initate sequence if (Push $12 == 0$ )  $\left\{ \right\}$ //Serial.println("Merry Christmas" ); if (mySerial.available()) Serial.write(mySerial.read()); if (Serial.available()) mySerial.write(Serial.read()); mySerial.write(0xA7); //run subroutine mySerial.write((byte)0x0B); //device id //Send Value of Binary 12 To Uno to Play WAV File 12 digitalWrite  $(22, LOW)$ ; // 1 2 4 8 digitalWrite  $(24, LOW)$ ; // 1 2 4 8 digitalWrite (28, HIGH); // 1 2 4 8 digitalWrite (30, HIGH); // 1 2 4 8 delay (500); digitalWrite (22, LOW); // 1 2 4 8 digitalWrite (24, LOW); // 1 2 4 8 digitalWrite (28, LOW); // 1 2 4 8 digitalWrite (30, LOW); // 1 2 4 8 } if (Push1 == 1 && Push2 == 1 && Push3 == 1 && Push4 == 1 && Push5 == 1 && Push6 == 1 && Push7 == 1 && Push8 == 1 && Push9 == 1 && Push10 == 1 &&  $Push11 == 1 & & Push12 == 1)$ { digitalWrite (22, LOW); // 1 2 4 8 digitalWrite (24, LOW); // 1 2 4 8 digitalWrite (28, LOW); // 1 2 4 8 digitalWrite (30, LOW); // 1 2 4 8 } }

# **9.2 Arduino Uno R3**

The Arduino Uno R3 reads a 4 digit binary value from the Arduino Mega 2560 and plays an audio file associated with the binary value. This is the voice of the C3PO droid. Refer to the electrical drawings for hookup information.

//John Guarnero //September 2014 #include <FatReader.h> #include <SdReader.h> #include <WaveHC.h> #include <WaveUtil.h>

int inp6  $= 0$ ; int inp7 =  $0$ ; int inp $8 = 0$ ; int inp $9 = 0$ ;

int TC Value  $= 8$ ; int Last  $TC = 0$ ; int Demonstration Value = 0; int Last Demonstration Value = 1;

SdReader card; // This object holds the information for the card FatVolume vol; // This holds the information for the partition on the card FatReader root; // This holds the information for the filesystem on the card FatReader f; // This holds the information for the file we're play

WaveHC wave; // This is the only wave (audio) object, since we will only play one at a time

uint8 t dirLevel; // indent level for file/dir names dir  $t$  dirBuf; // buffer for directory reads

/\* \* Define macro to put error messages in flash memory \*/ #define error(msg) error\_P(PSTR(msg))

// Function definitions (we define them here, but the code is below) void play(FatReader &dir);

```
// SETUP 
void setup() \{Serial.begin(9600); // set up Serial library at 9600 bps for debugging
```
![](_page_54_Picture_1.jpeg)

```
 putstring_nl("\nWave test!"); // say we woke up!
```
putstring("Free RAM: "); // This can help with debugging, running out of RAM is bad

Serial.println(FreeRam());

```
// if (!card.init(true)) \frac{1}{2} //play with 4 MHz spi if 8MHz isn't working for you
if (!card.init()) { //play with 8 MHz spi (default faster!)
  error("Card init. failed!"); // Something went wrong, lets print out why 
 }
```
 // enable optimize read - some cards may timeout. Disable if you're having problems card.partialBlockRead(true);

```
 // Now we will look for a FAT partition! 
uint8 t part;
 for (part = 0; part < 5; part ++) { // we have up to 5 slots to look in
   if (vol.init(card, part)) 
   break; \frac{1}{2} we found one, so get out
 } 
if (part = 5) { // if we ended up not finding one :(
   error("No valid FAT partition!"); // Say what went wrong 
  } 
 // Lets tell the user about what happened 
 putstring("Using partition "); 
 Serial.print(part, DEC);
  putstring(", type is FAT"); 
 Serial.println(vol.fatType(), DEC); // FAT16 or FAT32?
 // Try to open the root directory 
if (!root.openRoot(vol)) {
  error("Can't open root dir!"); // Something went wrong,
  } 
 // 
putstring nl("Files found (* = fragmented):");
 // Print out all of the files in all the directories.
```

```
root.ls(LS_R | LS_FLAG_FRAGMENTED);
}
```

```
// HELPERS 
/* 
 * print error message and halt 
 */ 
void error_P(const char *str) { 
  PgmPrint("Error: "); 
 SerialPrint_P(str);
  sdErrorCheck(); 
 while(1);
} 
void sdErrorCheck(void) { 
  if (!card.errorCode()) return; 
 PgmPrint("\r\nSD I/O error: ");
  Serial.print(card.errorCode(), HEX); 
  PgmPrint(", "); 
  Serial.println(card.errorData(), HEX); 
 while(1);
} 
//Start of Loop 
void loop() 
\{ byte i; 
inp6 = digitalRead(6); // Binary 1
inp7 = digitalRead(7); // Binary 2inp8 = digitalRead(8); // Binary 4inp9 = digitalRead(9); // Binary 8
if (inp6 == HIGH && inp7 == LOW && inp8 == LOW && inp9 == LOW)// 1 2 4 8
{ //Happy Birthday Emily 
Serial.println("1"); 
 TC Value = 1;
    playcomplete("1.WAV"); 
  delay (1);
}
```
### *C3PO Droid Construction Information*

```
if (inp6 == LOW && inp7 == HIGH && inp8 == LOW && inp9 == LOW)// 1 2 4 8
{//Happy Birthday Kim 
Serial.println("2"); 
 TC Value = 2;
   playcomplete("2.WAV"); 
 delay (1);
} 
if (inp6 == HIGH && inp7 == HIGH && inp8 == LOW & inp9 == LOW)// 1 2 4 8
{//Happy Birthday Megan 
Serial.println("3"); 
 TC\_Value = 3;
  playcomplete("3.WAV"); 
 delay (1);
} 
if (inp6 == LOW && inp7 == LOW && inp8 == HIGH && inp9 == LOW)// 1 2 4 8
{//Welcome to the Guarnero House 
Serial.println("4"); 
 TC Value = 4;
  playcomplete("4.WAV"); 
 delay (1);
}
if (inp6 == HIGH && inp7 == LOW && inp8 == HIGH && inp9 == LOW)// 1 2 4 8
{//Happy Halloween 
Serial.println("5"); 
 TC Value = 5;
  playcomplete("5.WAV"); 
 delay (1);
} 
if (inp6 == LOW && inp7 == HIGH && inp8 == HIGH && inp9 == LOW)// 1 2 4 8
{//Happy Anniversary 
Serial.println("6"); 
 TC Value = 6;
  playcomplete("6.WAV"); 
 delay (1);
}
```

```
if (inp6 == HIGH && inp7 == HIGH && inp8 == HIGH && inp9 == LOW)// 1 2 4
8 
{//Say Some Jokes 
Serial.println("7"); 
 TC Value = 7;
  playcomplete("7.WAV"); 
 delay (1);
} 
if (inp6 == LOW && inp7 == LOW && inp8 == LOW && inp9 == HIGH)// 1 2 4 8
{//Kim Saint dialog & Kim R2D2 dialog 
Serial.println("8"); 
 TC Value = 8;
  playcomplete("8.WAV"); 
 delay (1);
}
if (inp6 == HIGH && inp7 == LOW && inp8 == LOW && inp9 == HIGH)// 1 2 4 8
{//Happy Thanksgiving 
Serial.println("9");
 TC Value = 9;
  playcomplete("9.WAV"); 
 delay (1);
} 
if (inp6 == LOW && inp7 == HIGH && inp8 == LOW && inp9 == HIGH)// 1 2 4 8
{//Kims Buns dialog 
Serial.println("10");
 TC Value = 10;
  playcomplete("10.WAV"); 
 delay (1);
} 
if (inp6 == HIGH && inp7 == HIGH && inp8 == LOW && inp9 == HIGH)// 1 2 4
8 
{//Master John & Lost In Space 
Serial.println("11"); 
 TC Value = 11;
  playcomplete("11.WAV"); 
 delay (1);
}
```

```
if (inp6 == LOW && inp7 == LOW && inp8 == HIGH && inp9 == HIGH)// 1 2 4 8
{//Merry Christmas 
Serial.println("12");
 TC Value = 12;
   playcomplete("12.WAV"); 
  delay (1);
} 
Last TC = TC Value;
//Serial.println(Last TC);
// 
} 
// End of loop 
// Plays a full file from beginning to end with no pause. 
void playcomplete(char *name) { 
  // call our helper to find and play this name 
  playfile(name); 
  while (wave.isplaying) { 
  // do nothing while audio playing 
  } 
  // Audio is done playing 
} 
void playfile(char *name) { 
  // see if the wave object is currently doing something 
  if (wave.isplaying) {// audio already playing so stop it 
   wave.stop(); // stop it 
  } 
  // look in the root directory and open the file 
 if (!f.open(root, name)) {
   putstring("Couldn't open file "); Serial.print(name); return; 
  } 
  // OK read the file and turn it into a wave object 
 if (!wave.create(f)) {
  putstring nl("Not a valid WAV"); return;
  } 
  // ok time to play! start playback 
  wave.play(); 
}
```
# **9.3 Pololu Maestro**

The Pololu Maestro controls the head, left elbow, and right elbow servos. The Pololu Maestro also controls the eye leds. To allow the eyes to fade up and down, a servo is attached to the Maestro with the motor removed and the leds are connected to where the motor leads of the servo went. The feedback pot was left in the servo circuit so when you give a servo command, the leds will brighten due to feedback error and more voltage being sent to the motor since the servo will try to get the feedback to match the command. The head servo would hum from time to time when the servo was stopped, this is due to some mechanical imbalance that I could not correct with the current setup. Therefore, I added a Pololu servo controlled relay that removes power from the servo when the head move is complete. The relay is just connected in series via a normally contact to the head servo power. This setup saves the servo from excessive wear and eliminates all noise when there is no motion. This has worked out great since I can move the head without the servo fighting me when I want to wipe things down for cleaning. Refer to the electrical drawings for hookup information.

<!--Pololu Maestro servo controller settings file,

http://www.pololu.com/catalog/product/1350-->

<UscSettings version="1">

<NeverSuspend>false</NeverSuspend>

<SerialMode>UART\_FIXED\_BAUD\_RATE</SerialMode>

<FixedBaudRate>9600</FixedBaudRate>

<SerialTimeout>0</SerialTimeout>

<EnableCrc>false</EnableCrc>

<SerialDeviceNumber>12</SerialDeviceNumber>

<SerialMiniSscOffset>0</SerialMiniSscOffset>

<Channels MiniMaestroServoPeriod="80000" ServoMultiplier="1">

 $\langle$ --Period = 20 ms-- $>$ 

<!--Channel 0-->

 <Channel name="Head" mode="Servo" min="3968" max="8000" homemode="Off" home="3968" speed="20" acceleration="0" neutral="6016" range="1905" />

<!--Channel 1-->

 <Channel name="" mode="Servo" min="3968" max="8000" homemode="Off" home="3968" speed="0" acceleration="0" neutral="6000" range="1905" /> <!--Channel 2-->

 <Channel name="Head Switch" mode="Servo" min="3968" max="8000" homemode="Off" home="3968" speed="256" acceleration="255" neutral="6000" range="1905" />

<!--Channel 3-->

 <Channel name="" mode="Servo" min="3968" max="8000" homemode="Off" home="3968" speed="0" acceleration="0" neutral="6000" range="1905"  $\rightarrow$ <!--Channel 4-->

![](_page_60_Picture_1.jpeg)

![](_page_60_Picture_155.jpeg)

![](_page_61_Picture_1.jpeg)

 $\leq$ Sequences  $\geq$ <Script ScriptDone="true">#

#John Guarnero #September 2014 #C3PO Servo Control for Firgelli cylinders, #Hitec head servo, LED eyes, and Pololu RC Switch #6000 center, 4000 min, 8000 max

sub Subroutine 1 #button 1 #Run the Happy Birthday Emily show 8000 11 servo #Set Eyes On 4000 2 servo #Disable Head Servo 100 delay 8000 2 servo #Enable Head Servo 6000 0 servo #Head Servo 6500 6 servo #Right Elbow Servo 6500 7 servo #Left Elbow Servo 500 delay 7000 0 servo #Head Servo 4500 6 servo #Right Elbow Servo 500 delay 4500 7 servo #Left Elbow Servo 1000 delay 6500 6 servo #Right Elbow Servo 6500 7 servo #Left Elbow Servo 500 delay 6000 0 servo #Head Servo 1000 delay 4000 2 servo #Disable Head Servo Eyes quit

sub Subroutine 2 #button 2 #Run the Happy Birthday Kim show 8000 11 servo #Set Eyes On

4000 2 servo #Disable Head Servo 100 delay 8000 2 servo #Enable Head Servo

6000 0 servo #Head Servo 6500 6 servo #Right Elbow Servo 6500 7 servo #Left Elbow Servo

![](_page_62_Picture_1.jpeg)

500 delay 7000 0 servo #Head Servo 4200 7 servo #Left Elbow Servo 700 delay 4500 6 servo #Right Elbow Servo 1100 delay 6500 6 servo #Right Elbow Servo 6500 7 servo #Left Elbow Servo 500 delay 6000 0 servo #Head Servo 2000 delay 4000 2 servo #Disable Head Servo Eyes quit

sub Subroutine 3 #button 3 #Run the Happy Birthday Megan show 8000 11 servo #Set Eyes On

4000 2 servo #Disable Head Servo 100 delay 8000 2 servo #Enable Head Servo

6000 0 servo #Head Servo 6500 6 servo #Right Elbow Servo 6500 7 servo #Left Elbow Servo 500 delay 7000 0 servo #Head Servo 4200 7 servo #Left Elbow Servo 1000 delay 4500 6 servo #Right Elbow Servo 1200 delay 6500 6 servo #Right Elbow Servo 6500 7 servo #Left Elbow Servo 500 delay 6000 0 servo #Head Servo 1500 delay 4000 2 servo #Disable Head Servo Eyes quit

sub Subroutine 4 #button 4 #Run the Guarnero House show

![](_page_63_Picture_1.jpeg)

8000 11 servo #Set Eyes On 4000 2 servo #Disable Head Servo 100 delay 8000 2 servo #Enable Head Servo #Set Head and Arms 6000 0 servo #Head Servo 6500 6 servo #Right Elbow Servo 6500 7 servo #Left Elbow Servo 700 delay 3500 0 servo #Head Servo 4200 6 servo #Right Elbow Servo 4500 7 servo #Left Elbow Servo 1000 delay 5500 0 servo #Head Servo 1100 delay 6500 0 servo #Head Servo 1100 delay 5000 6 servo #Right Elbow Servo 6500 7 servo #Left Elbow Servo 500 delay 7500 0 servo #Head Servo 6500 6 servo #Right Elbow Servo 300 delay 5000 0 servo #Head Servo

1300 delay 6500 0 servo #Head Servo 1500 delay 7000 0 servo #Head Servo 700 delay 6000 0 servo #Head Servo 1000 delay 4000 2 servo #Disable Head Servo Eyes quit

sub Subroutine 5 #button 5 #Run the Halloween show 8000 11 servo #Set Eyes On 4000 2 servo #Disable Head Servo 100 delay 8000 2 servo #Enable Head Servo

![](_page_64_Picture_1.jpeg)

5100 0 servo #Head Servo 6500 6 servo #Right Elbow Servo 6500 7 servo #Left Elbow Servo 100 delay 7300 0 servo #Head Servo 4200 6 servo #Right Elbow Servo 4200 7 servo #Left Elbow Servo 1000 delay 5000 0 servo #Head Servo 1000 delay 7000 0 servo #Head Servo 5000 6 servo #Right Elbow Servo 6500 7 servo #Left Elbow Servo 6500 6 servo #Right Elbow Servo 500 delay 4500 0 servo #Head Servo 500 delay 6500 0 servo #Head Servo 1000 delay 7500 0 servo #Head Servo 300 delay 6800 0 servo #Head Servo 1500 delay 6000 0 servo #Head Servo 500 delay 4000 2 servo #Disable Head Servo Eyes quit

sub Subroutine\_6 #button 6 #Run the Happy Anniversary 8000 11 servo #Set Eyes On

4000 2 servo #Disable Head Servo 100 delay 8000 2 servo #Enable Head Servo

6000 0 servo #Head Servo 4200 6 servo #Right Elbow Servo 4200 7 servo #Left Elbow Servo 900 delay 7300 0 servo #Head Servo 900 delay 5000 0 servo #Head Servo

![](_page_65_Picture_1.jpeg)

900 delay 6500 6 servo #Right Elbow Servo 6500 7 servo #Left Elbow Servo 500 delay 5500 0 servo #Head Servo 600 delay 6000 0 servo #Head Servo 300 delay 4000 2 servo #Disable Head Servo Eyes quit

sub Subroutine 7 #button 7 #Run the Jokes show 8000 11 servo #Set Eyes On

4000 2 servo #Disable Head Servo 100 delay 8000 2 servo #Enable Head Servo

5100 0 servo #Head Servo 100 delay 7300 0 servo #Head Servo 4500 6 servo #Right Elbow Servo 4500 7 servo #Left Elbow Servo 1200 delay 5000 0 servo #Head Servo 800 delay 6500 6 servo #Right Elbow Servo 6500 7 servo #Left Elbow Servo 1000 delay 6700 0 servo #Head Servo 6500 6 servo #Right Elbow Servo 1000 delay 6000 0 servo #Head Servo 800 delay 7000 0 servo #Head Servo 800 delay 7500 0 servo #Head Servo 500 delay 4500 0 servo #Head Servo 900 delay 5000 0 servo #Head Servo 500 delay

![](_page_66_Picture_1.jpeg)

6000 0 servo #Head Servo 900 delay 5100 0 servo #Head Servo 500 delay 7300 0 servo #Head Servo 6500 6 servo #Right Elbow Servo 6500 7 servo #Left Elbow Servo 1200 delay 6700 0 servo #Head Servo 1200 delay 6000 0 servo #Head Servo 1000 delay 7000 0 servo #Head Servo 1000 delay 6000 0 servo #Head Servo 1000 delay 7000 0 servo #Head Servo 1000 delay 6000 0 servo #Head Servo 1000 delay 4000 2 servo #Disable Head Servo Eyes quit

sub Subroutine 8 #button 8 #Run the Kim Saint & amp; Kim R2D2 show 8000 11 servo #Set Eyes On

4000 2 servo #Disable Head Servo 100 delay 8000 2 servo #Enable Head Servo

5100 0 servo #Head Servo 6500 6 servo #Right Elbow Servo 6500 7 servo #Left Elbow Servo 100 delay 7300 0 servo #Head Servo 4500 6 servo #Right Elbow Servo 4500 7 servo #Left Elbow Servo 1200 delay 5000 0 servo #Head Servo 800 delay 6500 6 servo #Right Elbow Servo 6500 7 servo #Left Elbow Servo

![](_page_67_Picture_1.jpeg)

7000 0 servo #Head Servo 1500 delay 6000 0 servo #Head Servo 200 delay 4000 2 servo #Disable Head Servo 800 delay 4200 7 servo #Right Elbow Servo 1500 delay 6500 7 servo #Right Elbow Servo 6000 0 servo #Head Servo 4000 delay 8000 2 servo #Enable Head Servo 6000 0 servo #Head Servo 300 delay 7000 0 servo #Head Servo 4200 6 servo #Right Elbow Servo 1800 delay 6500 6 servo #Right Elbow Servo 1500 delay 6200 0 servo #Head Servo 1000 delay 7000 0 servo #Head Servo 1000 delay 6500 0 servo #Head Servo 800 delay 6000 0 servo #Head Servo 800 delay 4000 2 servo #Disable Head Servo Eyes quit

sub Subroutine 9 #button 9 #Run the Happy Thanksgiving show 8000 11 servo #Set Eyes On

4000 2 servo #Disable Head Servo 100 delay 8000 2 servo #Enable Head Servo

6000 0 servo #Head Servo 800 delay 7000 0 servo #Head Servo 500 delay 6000 0 servo #Head Servo

![](_page_68_Picture_1.jpeg)

700 delay 4000 2 servo #Disable Head Servo 2000 delay Eyes quit sub Subroutine 10 #button 10 #Run the Kims Buns show 8000 11 servo #Set Eyes On 4000 2 servo #Disable Head Servo 100 delay 8000 2 servo #Enable Head Servo 6000 0 servo #Head Servo 6500 6 servo #Right Elbow Servo 6500 7 servo #Left Elbow Servo 1000 delay 7000 0 servo #Head Servo 4200 6 servo #Right Elbow Servo 700 delay 4500 7 servo #Left Elbow Servo 1500 delay 6000 0 servo #Head Servo 5000 6 servo #Right Elbow Servo 6500 7 servo #Left Elbow Servo 1500 delay 6700 0 servo #Head Servo 6500 6 servo #Right Elbow Servo 700 delay 6000 0 servo #Head Servo 500 delay 4000 2 servo #Disable Head Servo 700 delay Eyes quit

sub Subroutine\_11 #button 11  $#Run$  the Master John  $\&$ ; Lost In Space show 8000 11 servo #Set Eyes On

4000 2 servo #Disable Head Servo 100 delay

![](_page_69_Picture_1.jpeg)

8000 2 servo #Enable Head Servo 500 delay

6000 0 servo #Head Servo 6500 6 servo #Right Elbow Servo 6500 7 servo #Left Elbow Servo 500 delay

7300 0 servo #Head Servo 4200 6 servo #Right Elbow Servo 1200 delay 4000 2 servo #Disable Head Servo

4500 7 servo #Left Elbow Servo 4000 delay 8000 2 servo #Enable Head Servo 600 delay 5500 0 servo #Head Servo 1500 delay

6000 0 servo #Head Servo 5000 6 servo #Right Elbow Servo 6500 7 servo #Left Elbow Servo 2000 delay

6700 0 servo #Head Servo 6500 6 servo #Right Elbow Servo 1300 delay 6000 0 servo #Head Servo 1000 delay 6800 0 servo #Head Servo 1000 delay 6000 0 servo #Head Servo 1000 delay 4000 2 servo #Disable Head Servo Eyes quit

sub Subroutine 12 #button 12 #Run the Merry Christmas show 8000 11 servo #Set Eyes On

4000 2 servo #Disable Head Servo 100 delay

![](_page_70_Picture_1.jpeg)

8000 2 servo #Enable Head Servo 200 delay 6000 0 servo #Head Servo 500 delay 6900 0 servo #Head Servo 600 delay 5500 0 servo #Head Servo 800 delay 6000 0 servo #Head Servo 800 delay 4000 2 servo #Disable Head Servo 1000 delay Eyes quit

sub Eyes

#Start the Eyes Fading start1: #Pulse Eyes in a Loop 8000 11 servo 2600 delay 7450 11 servo 800 delay goto start1 quit</Script> </UscSettings>